**МЕДИЦИНСКИЕ ЛАЗЕРНЫЕ СИСТЕМЫ** CeramOptec GmbH, компания **биолитек груп**

# **CERALAS®E**

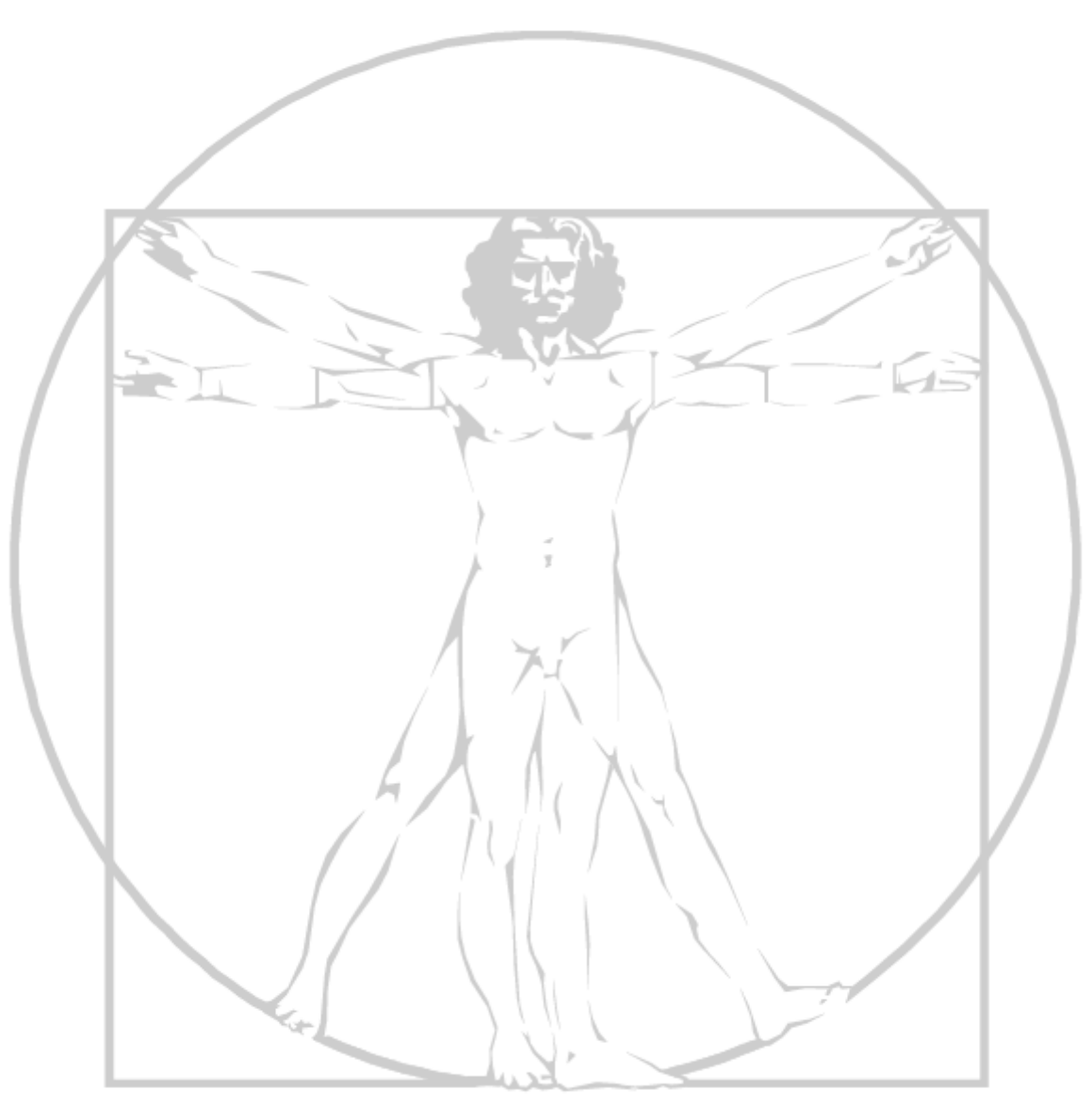

# **РУКОВОДСТВО ДЛЯ ПОЛЬЗОВАТЕЛЯ**

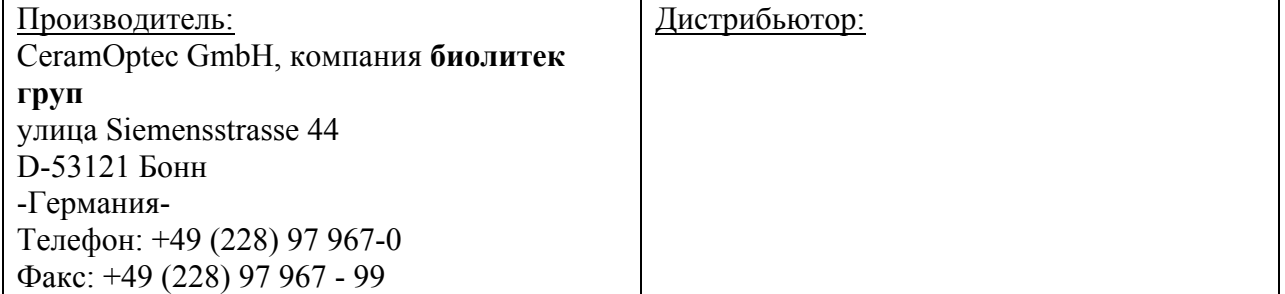

# **МЕДИЦИНСКИЕ ЛАЗЕРНЫЕ СИСТЕМЫ Декларация соответствия**

# **Производитель:**

CeramOptec GmbH, компания **биолитек груп**

улица Siemensstrasse 44

D-53121 Бонн

-Германия-

Телефон: +49 (228) 97 967 0

Факс: +49 (228) 97 967 99

# **Медицинский прибор:** Ceralas E

Настоящим мы заявляем, что вышеуказанный продукт отвечает основным требованиям Приложения I Директивы 93/42/ЕЕС и классифицирован согласно Приложению IX норме 9 как медицинский прибор Класса IIb.

Продукт разработан в соответствии со следующими стандартами безопасности:

DIN EN 60825-1 Безопасность лазерных продуктов

DIN EN 60601-1 Медицинская электрическая аппаратура

- DIN EN 60601-1-2 Медицинская электрическая аппаратура-2. Дополнительный стандарт
- DIN EN 60601-1-4 Медицинская электрическая аппаратура-4. Дополнительный стандарт
- DIN EN 60601-1-6 Медицинская электрическая аппаратура-6. Дополнительный стандарт Удобство эксплуатации
- DIN EN 60601-2-22 Медицинская электрическая аппаратура-Часть 2. Специальные требования о безопасности диагностического и терапевтического лазерного оборудования
- DIN EN 1041 Информация, предоставленная производителем с медицинскими приборами
- DIN EN 980 Графические символы, используемые на этикетках медицинских приборов.
- DIN EN ISO 15223-1 Медицинские приборы Символы, которые должны присутствовать на этикетках медицинских приборов, на наклейках, а также наличие необходимой информации
- DIN EN ISO 14971 Медицинские приборы Управление рисками при работе с медицинскими приборами

Настоящая декларация составлена согласно Системе управления качеством и отвечает требованиям DIN EN ISO 13485:2007 и DIN EN ISO 9001:2000.

# **Уполномоченный орган:**

DQS

Deutsche Gesellschaft zur Zertifizierung von Managementsystemen mbH August-Schanz-Straße 21

D-60433 Frankfurt am Main

-Германия-

# $c\epsilon$  0297

**Сертификат №:** 057946 MR2 Настоящий сертификат действителен до 2011-03-12 Место, дата: Бонн, 2008-05-28 */подпись/*  Александр Мюллер Менеджер по контролю качества

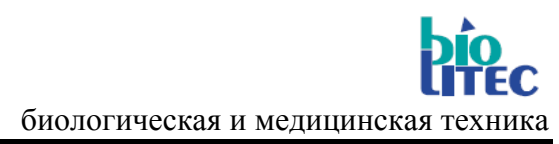

# **CeralasтмЕ**

# **РУКОВОДСТВО ДЛЯ ПОЛЬЗОВАТЕЛЯ**

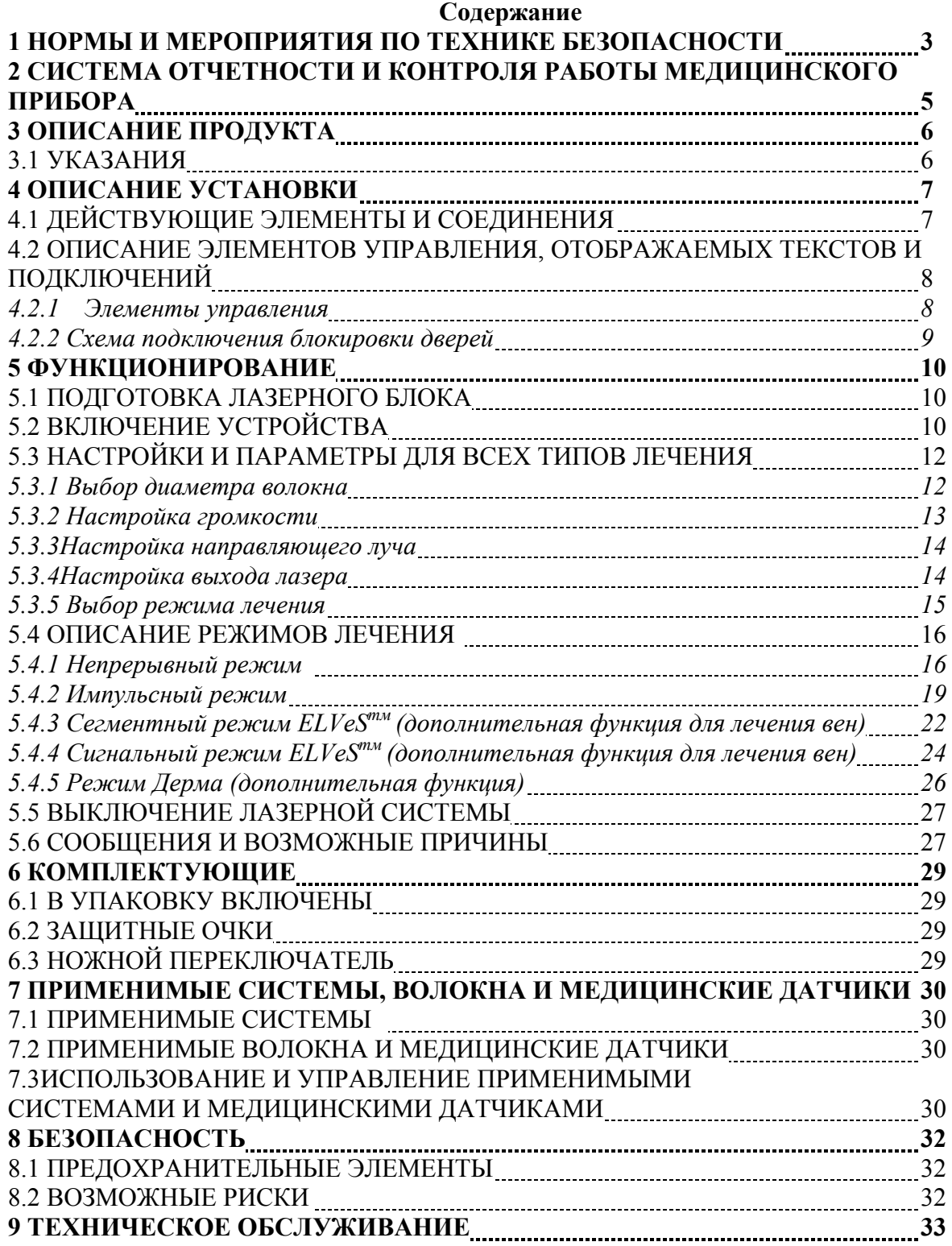

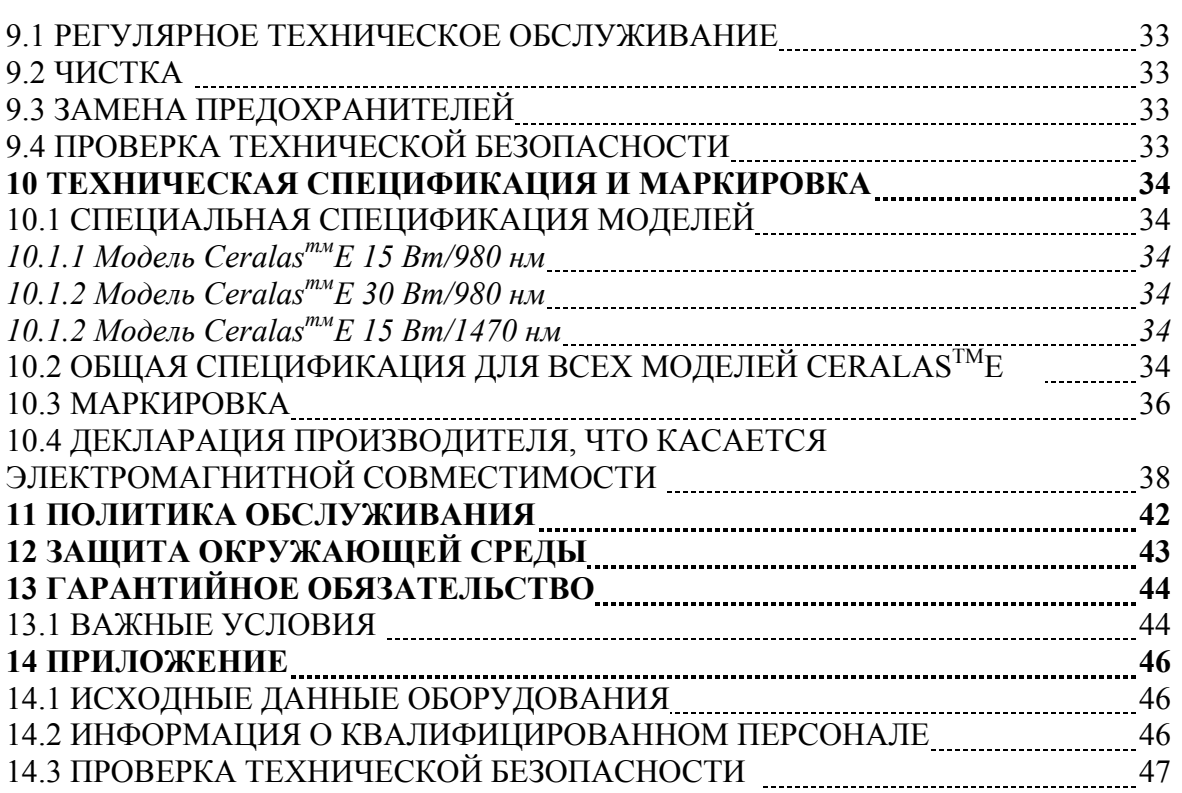

# **1 Нормы и мероприятия по технике безопасности**

Лазерная система CeralasтмЕ может быть применена только квалифицированным и обученным персоналом в соответствии с нормами по технике безопасности. Также этот прибор может быть использован квалифицированными и опытными врачами.

Должны быть соблюдены нормы по технике безопасности и положения национального законодательства. В Германии эти нормы и положения следующие:

- Постановление Германии о пользовании медицинскими инструментами (MPBetreibV)
- Постановление о технике безопасности "Лазерное излучение" (мероприятия по предотвращению несчастных случаев и постановление Ассоциации по страхованию и нормы безопасности № 93 Германии)
- Электрооборудование в больницах и в помещениях вне госпиталя, где электрооборудование используется в медицинских целях: DIN VDE 0107

Оператор или уполномоченное лицо, ответственное за безопасное использование лазерного оборудования, следят за выполнением настоящих постановлений.

Ceralasтм Е является лазером класса 4 согласно Директиве EN 60825-1:2003. Лазеры класса 4 могут вырабатывать опасные излучения. Они могут ухудшить зрение и повлиять на состояние кожи, а также могут стать причиной пожара. Лазеры класса 4 могут также привести к возгоранию легковоспламеняющихся материалов.

# **Осторожно: Прямые лучи лазера являются причиной необратимого нарушения зрения!**

Лазерная система не подходит для офтальмологического лечения.

Для того, чтобы защитить глаза и сетчатку, врачи, хирургический персонал, пациенты и любые другие лица, находящиеся в помещении в момент проведения лечения, должны надевать соответствующие защитные очки.

Пожалуйста, используйте только те защитные очки, которые предоставляются и одобрены компанией *биолитек.* Защитные очки должны предусматривать защиту от лазерного излучения с длиной волны, равной 980/1470+/-30нм с оптической плотностью  $OII$  >4. Защитные очки, которые не отвечают данным требованиям, не обеспечивают достаточную защиту для глаз, и не одобрены при использовании лазерной системы CeralasтмЕ. Необходимые защитные очки можно заказать у компании *биолитек* (смотрите также рекомендации в разделе 6.1).

**Безопасное расстояние – ДМБРГ (допустимое минимальное безопасное расстояние для глаз)**: **Безопасное расстояние** от выхода лазера или от излучаемого волокна **составляет 290 см.** 

Учтите, что большее расстояние может быть предусмотрено при использовании особых излучателей при работе в режиме дерма (смотрите раздел 5.4.3).

**Осторожно:** Не смотрите прямо на лазерный луч или через оптические устройства и инструменты. В данном случае глазам или инструментам может наноситься постоянный вред.

Не размещайте отражающие материалы, например, металлические и зеркальные объекты напротив луча.

**Осторожно:** Обработка лазером нецелевой области может привести к лазерному ожогу.

**Осторожно:** Лазер CeralasтмЕ может быть использован только с применением ножного переключателя и специальных компонентов и поставляемых систем для освещения.

При использовании оборудования, убедитесь, что оно равномерно сбалансировано на жестком основании, и что соблюдено расстояние, равное 25 см между боковыми вентиляционными линиями и стенами. Установите оборудование, так чтобы никакие кабели или оптические волокна не висели в воздухе между настенными розетками, оборудованием и пациентом.

Чтобы исключить риск поражения электрическим током, не вскрывайте корпус. Ремонт и техническое обслуживание должны быть проведены только компанией *биолитек* или уполномоченным квалифицированным персоналом компании *биолитек.* 

Состояние оборудования должно регулярно контролироваться, а также оборудование подлежит техническому обслуживанию в соответствии с инструкциями, указанными в разделе настоящего руководства, посвященном техническому обслуживанию. Плановое техническое обслуживание должно быть осуществлено ежегодно согласно графику, указанному в техническом паспорте (см. раздел 9.4).

Отключите оборудование перед его чисткой (смотрите раздел 9.2).

**Осторожно:** НЕ используйте этот прибор в потенциально взрывоопасной среде. Не используйте легковоспламеняющиеся газонаркотические смеси или окисляющие газы такие, как оксиды азота или кислород. Некоторые материалы, пропитанные кислородом, например, хлопок, могут воспламениться, даже если лазерная система используется при соблюдении всех требуемых норм. Дайте легковоспламеняющимся дезинфицирующим растворам испариться перед тем, как использовать лазер. Заметьте, что естественные газы организма также могут воспламениться.

**Осторожно:** При использовании оборудования или при выполнении процедур, о которых не описано в руководстве, оборудование может стать источником опасного излучения.

Несоблюдение инструкций по эксплуатации и по технике безопасности, представленных в настоящем руководстве, может стать причиной аннулирования гарантии и ответственности на оборудование *биолитек.*

**Примечание:** Не оставляйте ключ в гнезде оборудования, чтобы предотвратить несанкционированное использование лазерной системы.

**Примечание:** Также следует ознакомиться со спецификацией, представленной производителем, что касается электромагнитной совместимости и совместимости соответствующих установок (смотрите раздел 10.4).

#### **2 Система отчетности и контроля работы медицинского прибора**

*Биолитек* уделяет особое место системе отчетности и контроля работы оборудования для систематической регистрации характеристик и усовершенствования своего оборудования. Настоящая система имеет своей целью защитить здоровье и обеспечить безопасность пациентов и пользователей путем снижения случаев возникновения повторных инцидентов. Мы достигли этой цели благодаря переосмыслению зарегистрированных случаев и внедрению новых необходимых мер для предотвращения таких инцидентов в будущем. Классификация событий в разделе инцидентов или несчастных случаев позволяет нам внедрить процедуры по предотвращению этих событий благодаря системе отчетности и контроля работы медицинского прибора.

Наши дилеры и партнеры по договорам должны гарантированно указать место нахождения оборудования в случае необходимости. В этих целях, в течение законно установленного периода мы удерживаем информацию для пользователя. Сюда включены данные об организациях и частных лицах, ответственных за обслуживание и ремонт приборов.

#### **О следующих случаях необходимо немедленно сообщить компании** *биолитек:*

*О любых серьезных дефектах или неисправностях, возникших в момент функционирования оборудования, о несоответствующей маркировке или пользовательских инструкциях, которые привели или могут в дальнейшем привести к:* 

- *смерти или травме пациента или пользователя*
- *серьезным осложнениям для здоровья пациента или пользователя*

О случаях необходимо сообщить по следующим адресам:

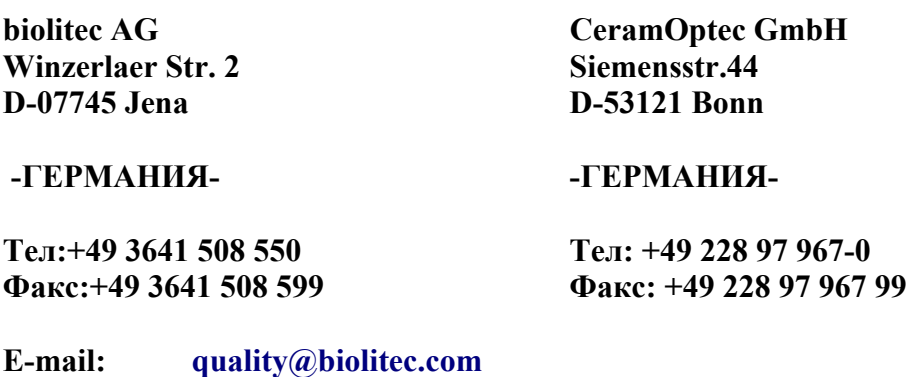

**Website: <https://qm.biolitec.org/iQM/sie.asp>**

#### **3 Описание продукта**

 $C$ eralas<sup>™</sup>Е – лазерная система, функции и эргономика которой, специально разработаны для медицинских процедур. Вы используете сенсорный экран для настройки параметров лечения и для настройки мощности лазера. Встроенный микропроцессор контролирует диодный лазер с оптическими волокнами через автоматическую систему контроля. Удобное навигационное меню и контроль микропроцессора обеспечивают надежную работу, и позволяют врачам сосредоточиться на важных задачах, связанных с лечением.

Арсенид-галлиевые полупроводниковые лазерные диоды с оптическими волокнами преобразовывают электрическую энергию в лазерное излучение с длиной волны от 980/1470 нм+/-30нм (направляющий луч от 635 нм до +/-10 нм). В зависимости от модели ваш лазер Ceralas<sup>TM</sup>E имеет максимальную мощность выходного излучения от 15 Вт или 30 Вт.

Все лазеры CeralasтмЕ могут работать в двух основных режимах, НЕПРЕРЫВНЫЙ или ИМПУЛЬСНЫЙ РЕЖИМ. Дополнительные специальные режимы для специальных терапевтических процедур или в сочетании с применимыми волокнами доступны в зависимости от конфигурации оборудования.

Специальные режимы лечения доступны в сочетании с соответствующими применимыми волокнами для дерматологии ("Режим дерма" с фокусирующим излучателем) и для флебологии (наборы ELVeS).

В целях безопасности лазер Ceralas<sup>TM</sup>E оборудован системой автоматического распознавания используемого оптического волокна. Применимые волокна компании *биолитек* имеют маркировку, распознаваемую лазерной установкой. Как только ваше лазерное оборудование распознает такое волокно, автоматически будут учтены ограничения мощности для ответствующего волокна, например.

Для получения подробной информации, что касается поставки, смотрите раздел 6.1.

# **3.1 Указания**

**Ceralasтм**Е разработан для обработки мягких тканей лазерным излучением и бесконтактных хирургический процедур, включая эндоскопические процедуры. Лазер **Ceralasтм**Е обычно подходит для следующих сфер применения: надрезания, отсекания, выпаривание, ампутация, остановка кровотечения или коагуляция мягкой ткани в ушной, носовой полости и в гортани, хирургическая стоматология (оториноларингология), артроскопия, гастроэнтерология, общая хирургия, дерматология, пластическая хирургия, лечение заболеваний стоп, урология, гинекология, нейрохирургия (периферическая нервная система), хирургия легких, кардиоторакальная хирургия, лечение зубов и внутривенное перекрытие поверхности вен.

Система CeralasтмЕ может быть использована только опытным персоналом. Система подходит как для частной практики, так и для больничных учреждений.

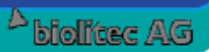

#### **4 Описание установки**

# **4.1 Действующие элементы и соединения**

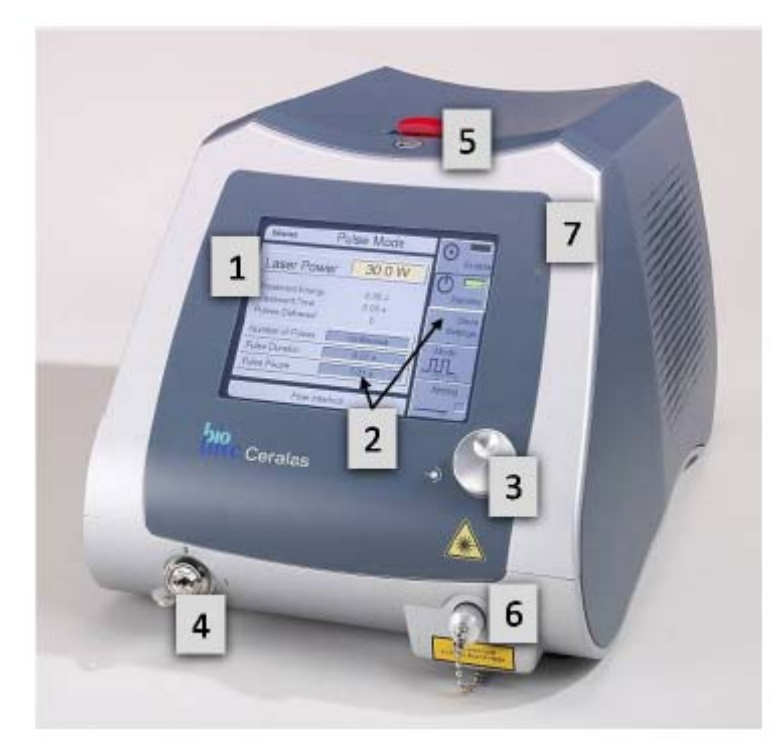

- **[1]** Экран
- **[2]** Ключевые поля на экране
- **[3]** Кнопка управления
- **[4]** Клавишный
- переключатель

**[5]** Кнопка выключения лазера

- [6] Выход лазера
- Предупредительный **[7]**

световой сигнал

**Рисунок 1: Лицевая сторона оборудования**

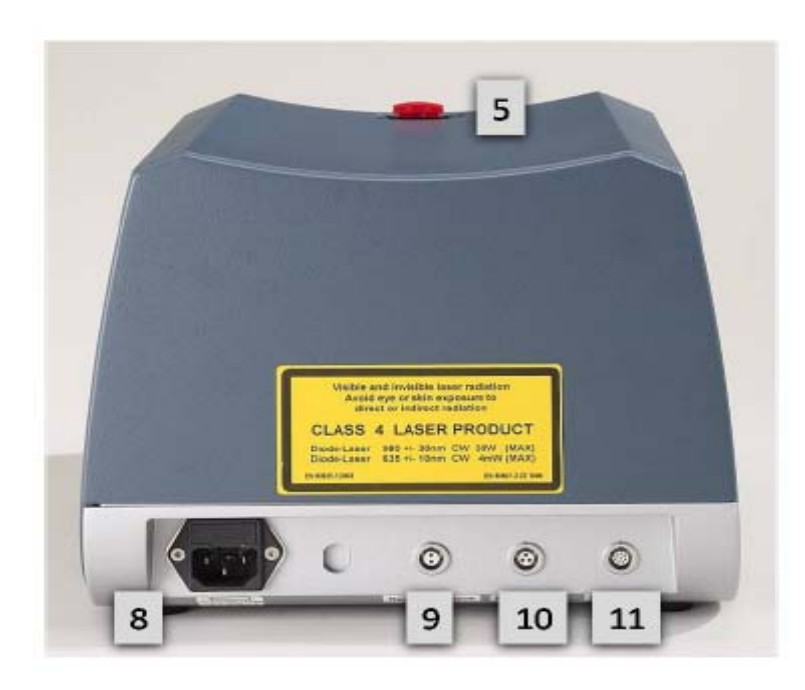

для питания **[8]** Разъем [9] Разъем для блокировки [10] Разъем для ножного **[11]** Сервисный порт дверей переключателя

#### **Рисунок 2: Обратная сторона оборудования**

**Примечание:** Более подробные инструкции, что касается маркировки, представлены в разделе 10.3

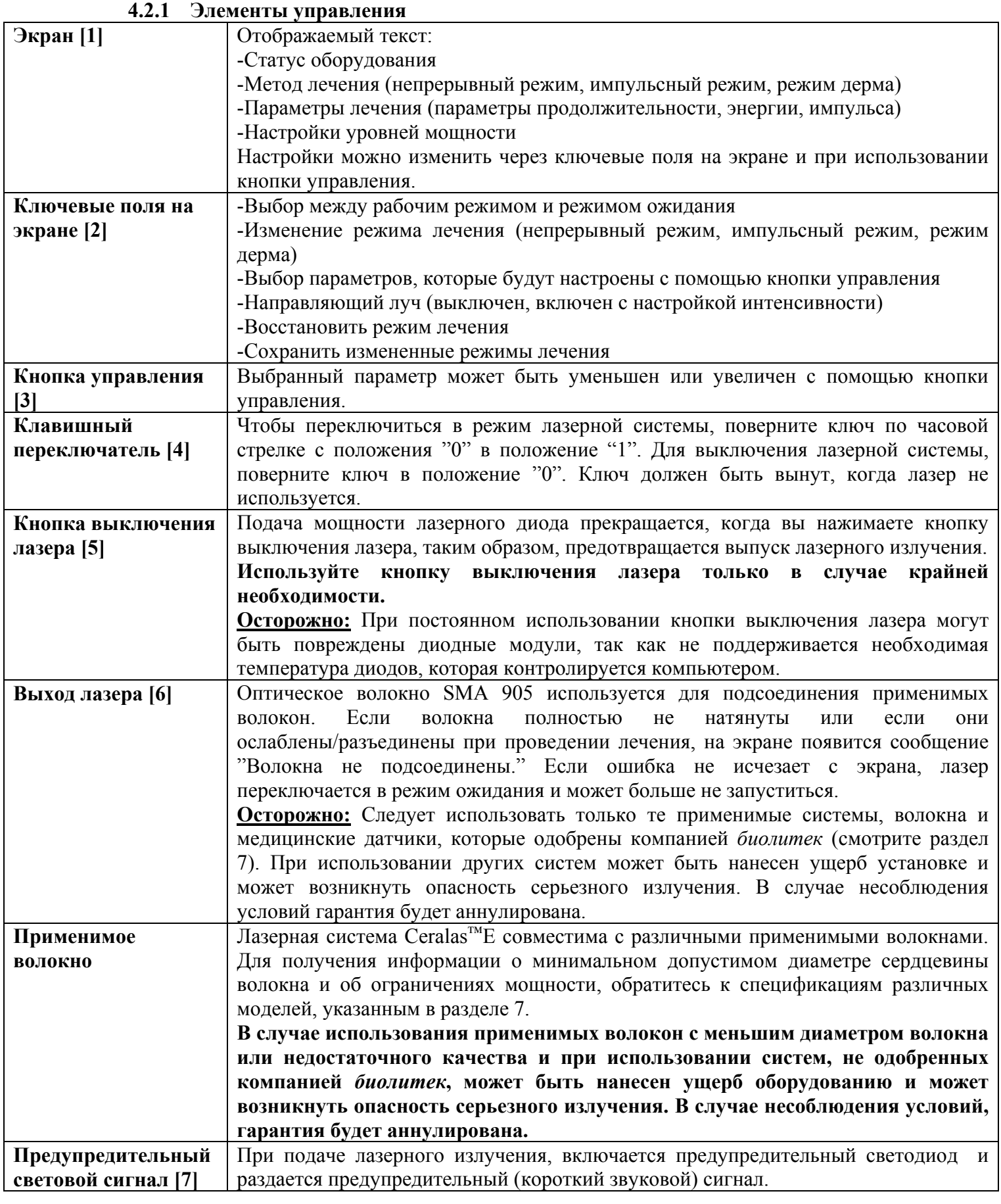

**4.2 Описание элементов управления, отображаемых текстов и подключений**

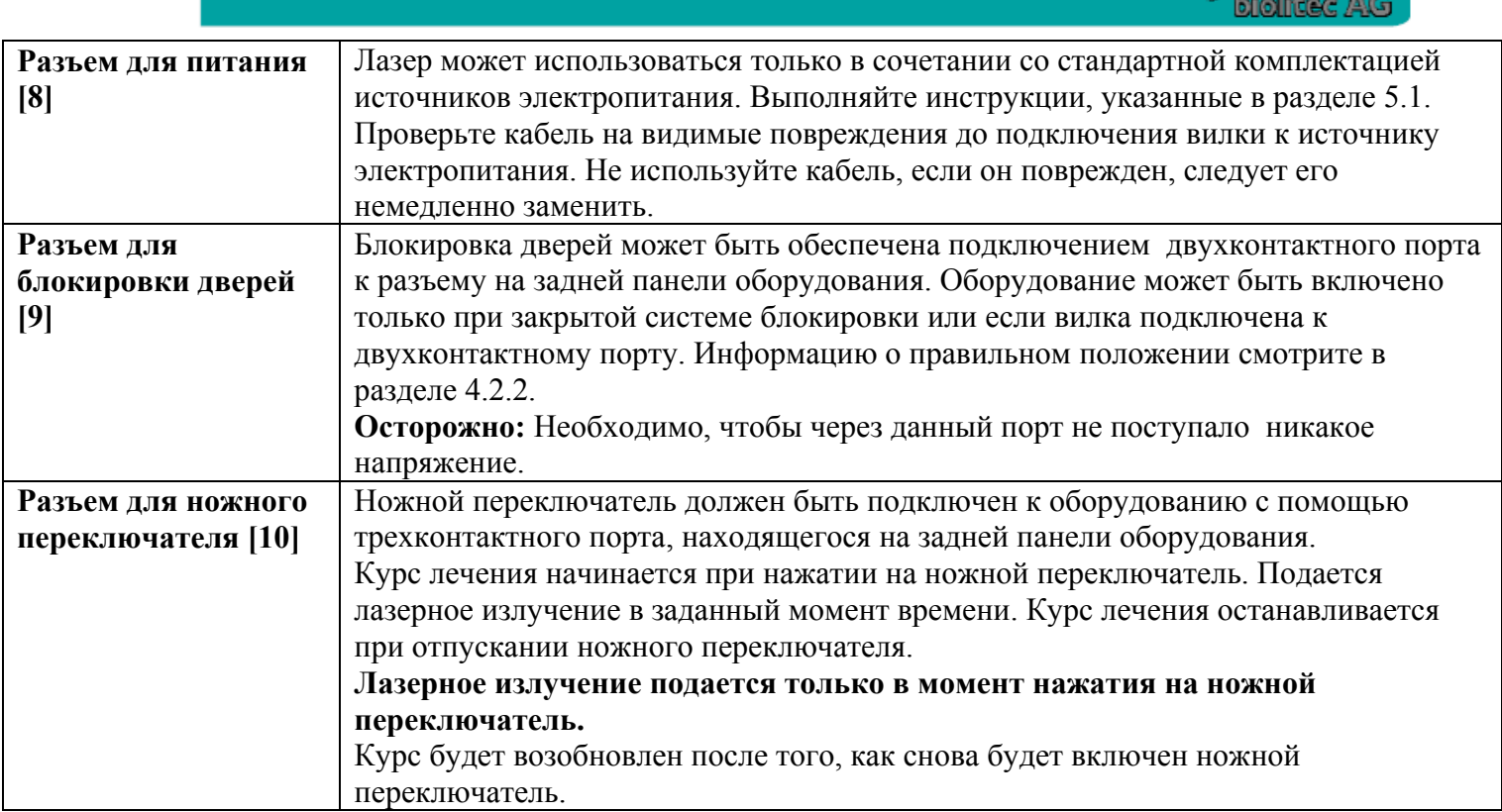

# **4.2.2 Схема подключения блокировки дверей**

Подключите систему блокировки дверей **[9]** как указано на рисунке 3. Блокировку можно бесплатно заказать у компании биолитек.

Для получения информации о дополнительных подключениях смотрите раздел 5.1 (Подготовка лазерного блока).

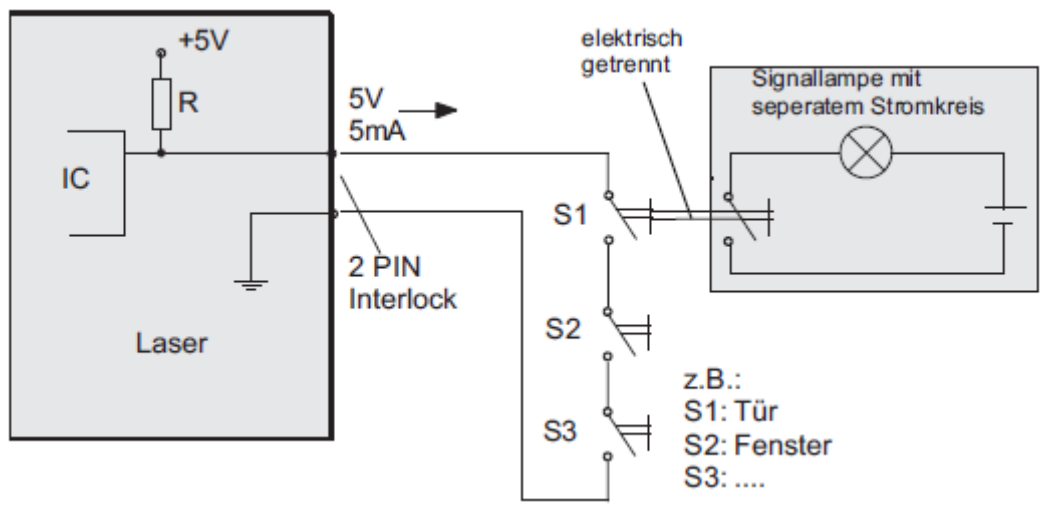

Laser-лазер

PIN interlock-блокировочный штифт

**Рисунок 3: Схема подключения блокировки дверей (двухконтактный порт)** 

#### **5 Функционирование**

# **5.1 Подготовка лазерного блока**

Перед тем, как включить лазер, подключите кабель ножного переключателя к трехконтактному порту на задней крышке устройства [10]. Красные метки на вилке и розетке должны совпасть.

Затем подключите кабель блокировки дверей или двухконтактный фиксатор к двухконтактному порту на задней панели устройства [9].

Подключите кабель питания [8].

Затем подключите применимое волокно, одобренное компанией *биолитек* к SMA (субминиатюрный тип-А) коннектору лазерного выхода [6] на передней панели устройства, и затяните стопорную гайку по часовой стрелке. Применимое волокно правильно подсоединено, когда вилка не имеет осевого зазора. После того, как было правильно подсоединено волокно, сообщение "Волокно не подсоединено" исчезнет с экрана.

Устройство оборудовано системой **Рисунок 4: Подсоединение** 

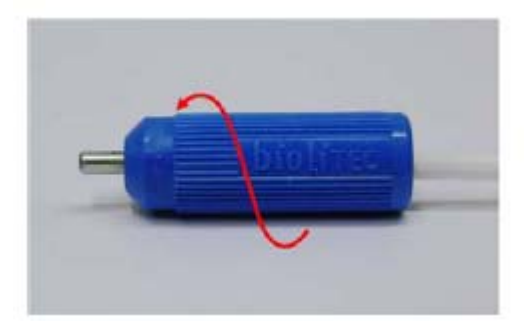

 **применимого волокна**

автоматического распознавания применимых волокон. Если волокно имеет код, после того, как волокно будет подсоединено к устройству, на экране появится соответствующая информация.

¾ Если появится сообщение "Отсутствует волокно, одобренное компанией *биолитек*", это означает, что устройство не распознало код на волокне или распознало волокно, как неподходящее для лазерного блока, принимая во внимание информацию, заложенную в устройстве. Только применимые волокна, одобренные компанией *биолитек,* могут быть использованы для данного оборудования (смотрите раздел 7). В случае необходимости, свяжитесь с нашим сервисным отделом.

**Осторожно:** Все стадии обработки после подготовки лазера должны быть выполнены только, когда все лица в помещении надели соответствующие защитные очки.

Если не соблюдены процедуры управления или опции конфигурации Ceralas<sup>TM</sup> E, которые указаны в настоящем руководстве, может возникнуть опасность лучевого поражения.

Убедитесь, что комната, где проводится лечение, хорошо освещена и, что в данную комнату в момент процедуры, могут входить люди, надевшие соответствующие защитные очки. Если такие меры невозможно обеспечить, необходимо установить на дверь датчик, который отключает лазер, когда дверь открывается (смотрите рисунок 3). Следует заметить, что резкое выключение лазера во время процедуры может привести к дополнительным осложнениям.

#### **5.2 Включение устройства**

Для того, чтобы включить устройство поверните ключ по часовой стрелке в положение "1".

¾ После того, как вы нажмете кнопку выключения лазера, на экране возникнет сообщение "Аварийное отключение". В данном случае, отключите устройство повторно с помощью ключа, дезактивируйте кнопку выключения лазера на верхней панели устройства, выдвинув красную кнопку, а затем снова включите оборудование с помощью ключа.

На экране (смотрите рисунок 5) появится информация о серии устройства, о версии программного обеспечения и о дате сервисного обслуживания (смотрите раздел 9.4).

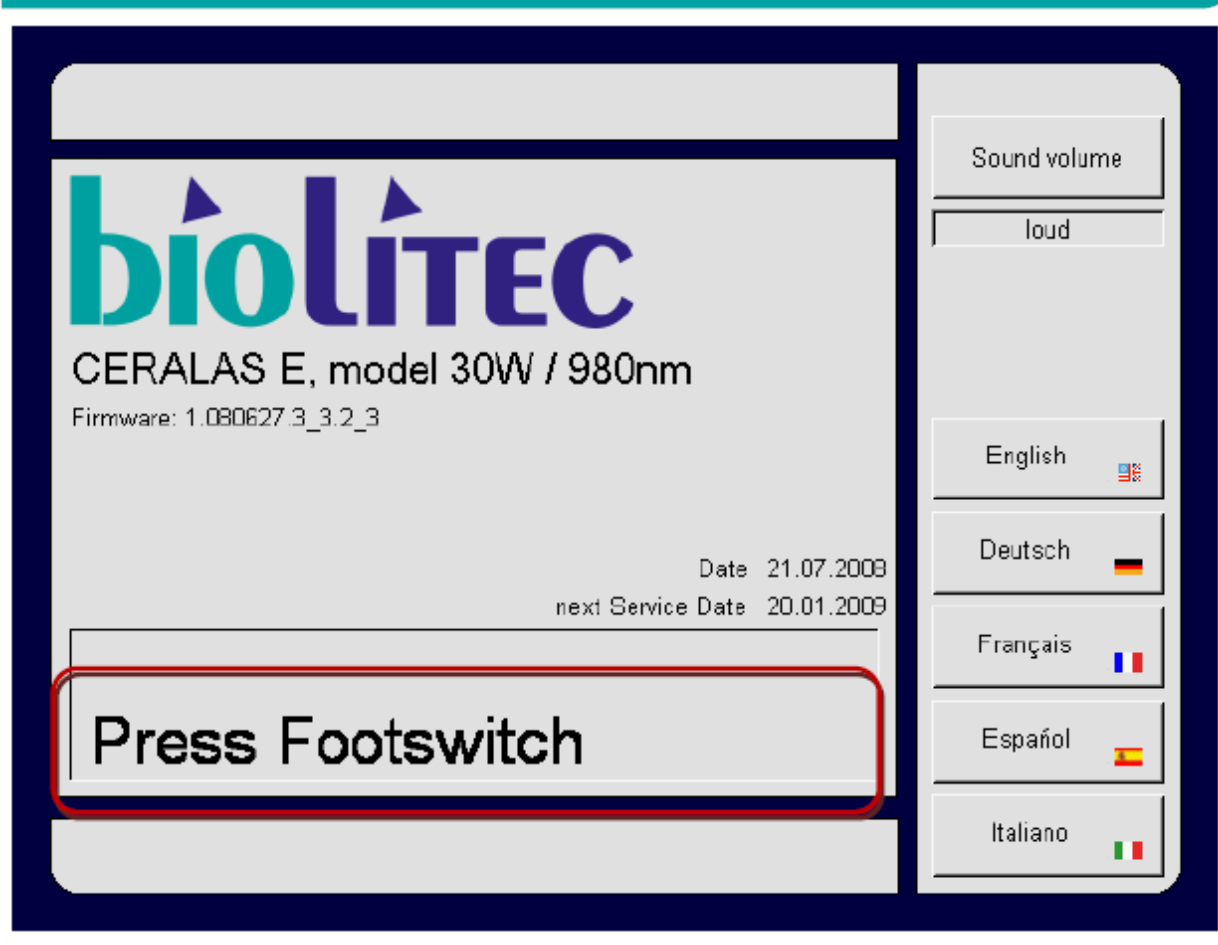

Firmware-встроенное ПО

Date-дата

Next service date-дата следующего сервисного обслуживания

Press footswitch-нажмите на ножной переключатель

Sound volume-громкость звука

Loud-высокая громкость

English-английский язык

Deutsch-немецкий язык

Français-французский язык

Espanol-испанский язык

Italiano-итальянский язык

**Рисунок 5: Типичный экран при запуске оборудования. В правом нижнем углу экрана можно выбрать язык. Устройство подает команду нажать на ножной переключатель после проверки оборудования в режиме функционирования.** 

Вам подается команда нажать на ножной переключатель, включенный в поставку. Нажмите (на педаль) и затем отпустите ножной переключатель, после того, как появится информация в следующем окне. Эта простая операция позволяет проверить работу ножного переключателя.

# **5.3 Настройки и параметры для всех типов лечения**

# **5.3.1 Выбор диаметра волокна**

Устройство предусматривает использование волокон стандартного диаметра от 300 до 600μм. Важно, чтобы вы проверили диаметр волокна после его подсоединения и, чтобы вы задали правильное значение, указанное на экране (дотроньтесь два раза до требуемого поля и нажмите кнопку "далее"-смотрите рисунок 6).

Значение в данном поле может быть установлено от 200 μм или от 300 до 600 μм. Если вы выберите диаметр волокна, равный 200 μм, мощность лазера будет автоматически ограничена до 7.5 Вт в целях безопасности.

Если выбран неправильный диаметр волокна (например, меньше 200 μм) и затем вы будете использовать волокно с различным диаметром (например, 600 μм), уровень излучаемой энергии может быть слишком ВЫСОКИМ, и это может привести к ожогам и травмам. С другой стороны, будет подаваться незначительный уровень используемой энергии – в частности во время лечебных процедур, когда результат заметен не сразу (например, лечение вен) – в случае, если вы используете диаметр (равный, например, 200 μм), он будет являться меньшим по значению, чем диаметр, заданный устройством (например, 600 μм).

**Осторожно:** Заданное здесь значение должно соответствовать актуальному используемому диаметру волокна. В противном случае, излучаемая энергия не будет равна уровню энергии, который вы выбрали.

Поэтому, выберите, пожалуйста, диаметр волокна **перед тем**, как приступать к лечению, чтобы избежать поражения нецелевых тканей.

**Примечание:** В целях безопасности, вы можете использовать лазер в двух режимах непрерывном и импульсном, если вы выберете диаметр волокна, равный 200 μм.

**Примечание:** Правильное значение диаметра для волокна указано на этикетке или на упаковке волокна.

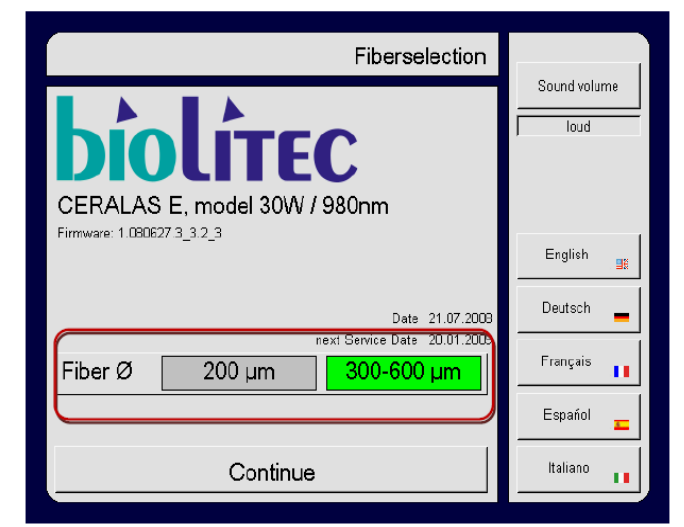

Fiberselection-выбор волокна

Firmware-встроенное ПО

Date-дата

Next service date-дата следующего сервисного обслуживания

Fiber-волокно

Continue-продолжить

Sound volume-громкость звука

- Loud-высокая громкость
- English-английский язык
- Deutsch-немецкий язык
- Français-французский язык
- Espanol-испанский язык
- Italiano-итальянский язык

**Рисунок 6: Опция меню для выбора волокна: выбрать диаметр подсоединяемого волокна, выбрать соответствующее поле и нажать кнопку "Далее".** 

# **5.3.2 Настройка громкости**

Вы можете выбрать один из двух уровней громкости для предупредительного сигнала во время процедуры (высокий или низкий уровень).

Чтобы выбрать громкость, нажмите на кнопку "Громкость звука" на экране прибора и затем выберите опцию меню "Выбор волокна".

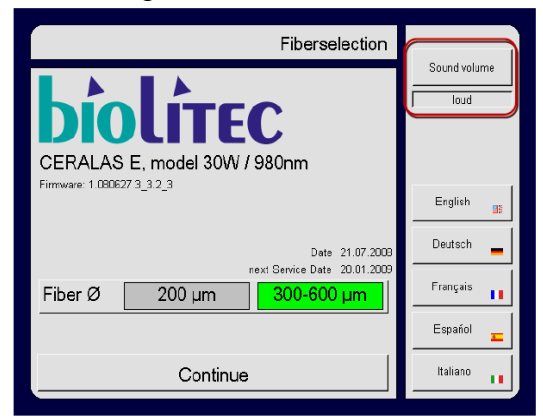

Fiberselection-выбор волокна

Firmware-встроенное ПО

Date-дата

Next service date-дата следующего сервисного обслуживания

Fiber-волокно

Continue-продолжить

Sound volume-громкость звука

Loud-высокая громкость

English-английский язык

Deutsch-немецкий язык

Français-французский язык

Espanol-испанский язык

Italiano-итальянский язык

# **Рисунок 7: Настройка громкости звука во время процедуры**

Для подтверждения настроек нажмите на кнопку "Продолжить" на экране.

- ¾ Если на экране возникнет сообщение "Ошибка блокировки дверей", соответствующий разъем на задней панели устройства еще не задействован. Читайте более подробную информацию о блокировки дверей в разделе 4.2.2.
- ¾ Если к выходу лазера не подключено применимое волокно на экране появится сообщение "волокно не подсоединено". Пожалуйста, подсоедините и обезопасьте соответствующее волокно в данном случае.
- ¾ Если появится сообщение "Отсутствует волокно, одобренное компанией *биолитек*", внутренняя система распознавания волокон подала сигнал, что подсоединенное волокно является неподходящим (смотрите также раздел 7). Отсоедините и подсоедините снова волокно. Если сообщение появилось вновь, даже если волокно, одобрено компанией *биолитек*, вам следует обратиться в наш сервисный отдел и пока использовать другое применимое волокно. Если сообщение появляется, после подсоединения всех остальных волокон, обратитесь в наш сервисный отдел.
- ¾ Для большей безопасности пациента, продолжительность использования наших одноразовых продуктов не должна превышать допустимые рамки. Срок эксплуатации истекает, когда в первую очередь включается лазер. После истечения периода, устройство автоматически переключается в режим "Ожидания" и сообщает вам на экране, как долго вы имеете право продолжать использовать данное оборудование. Чтобы начать процедуру, включите снова "Рабочий режим". Устройство позже выведет на экран информацию, сколько времени волокно будет в рабочем состоянии.

# **5.3.3 Настройка направляющего луча**

После того, как направляющий луч стал терапевтическим после применения волокна, он позволит определить правильное положение волокна в ткани пациента.

Для настройки направляющего луча, нажмите на кнопку "Направляющий луч", возникшую на экране. Вы можете выбрать режим луча, который будет светить постоянно или мигать. В то же время, вы имеете возможность отключить полностью направляющий луч.

Чтобы изменить интенсивность направляющего луча, нажмите на кнопку "Направляющий луч", и поверните кнопку управления [3]. Поверните ее по часовой стрелке для увеличения интенсивности или против часовой стрелки для уменьшения интенсивности направляющего луча. Цифровой дисплей также выдает информацию о выбранном значении.

Вы можете настроить направляющий луч для всех режимов лечения.

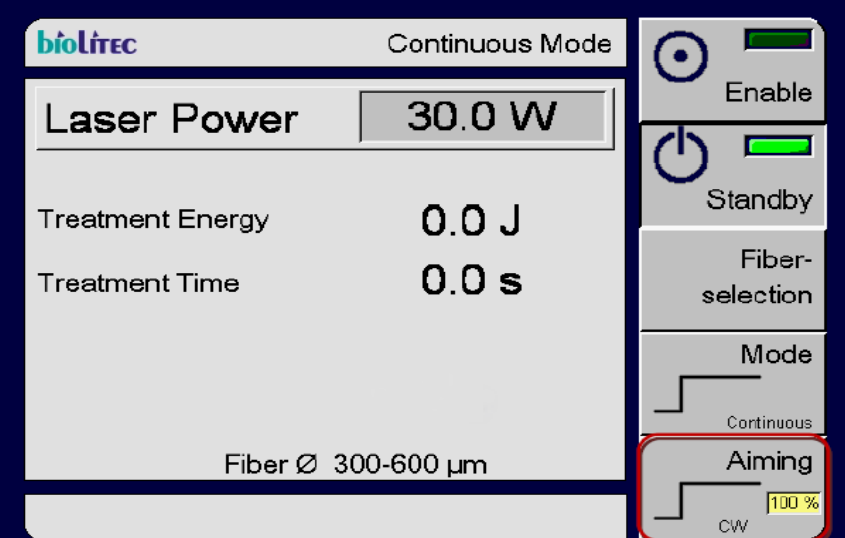

Continuous mode - непрерывный режим

Laser power-мощность лазера

Treatment Energy-энергия, требуемая для процедуры

Treatment Time-время проведения процедуры

Fiber-волокно

Enable-рабочий режим

Standby-режим ожидания

Fiber selection-выбор волокна

Mode-режим

Continuous-непрерывный

Aiming-направляющий луч

**Рисунок 8: Вы можете настроить направляющий луч для всех режимов лечения, выбрав поле "Направляющий луч"** 

# **5.3.4 Настройка выхода лазера**

Вы можете настроить выход лазера для всех режимов лечения, нажав на кнопку "Мощность" и повернув кнопку управления [3]. Для увеличения мощности, которая в данный момент настроена, поверните кнопку по часовой стрелке (вправо). Для уменьшения уровня мощности поверните кнопку против часовой стрелки (влево). Нажмите один раз для настройки шкалы, согласно которой мощность будет изменяться при повороте кнопки.

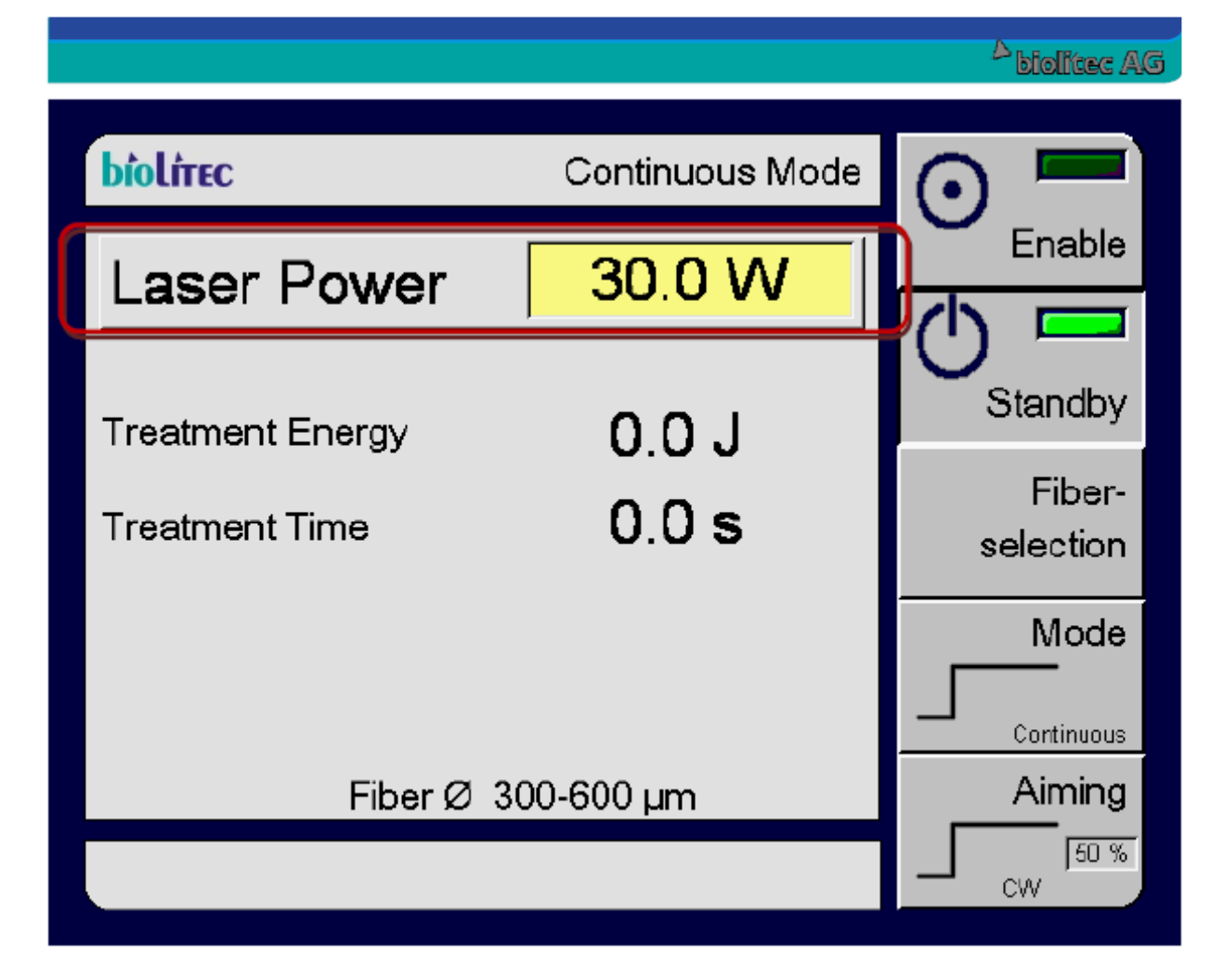

Continuous mode - непрерывный режим Laser power-мощность лазера Treatment Energy-энергия, требуемая для процедуры Treatment Time-время проведения процедуры Fiber-волокно Enable-рабочий режим Standby-режим ожидания Fiber selection-выбор волокна Mode-режим Continuous-непрерывный Aiming-направляющий луч

# **Рисунок 9: Выход лазера настраивается для всех режимов лечения при выборе опции, указанной выше**

# **5.3.5 Выбор режима лечения**

Чтобы выбрать режим лечения, нажмите на кнопку "Режим". Если вы повторно будете нажимать на кнопку, вы сможете выбрать или НЕПРЕРЫВНЫЙ или ИМПУЛЬСНЫЙ РЕЖИМ. В зависимости от настройки вашего оборудования у вас также есть возможность выбрать РЕЖИМ ДЕРМА, СЕГМЕНТНЫЙ РЕЖИМ ELVeS и СИГНАЛЬНЫЙ РЕЖИМ ELVeS.

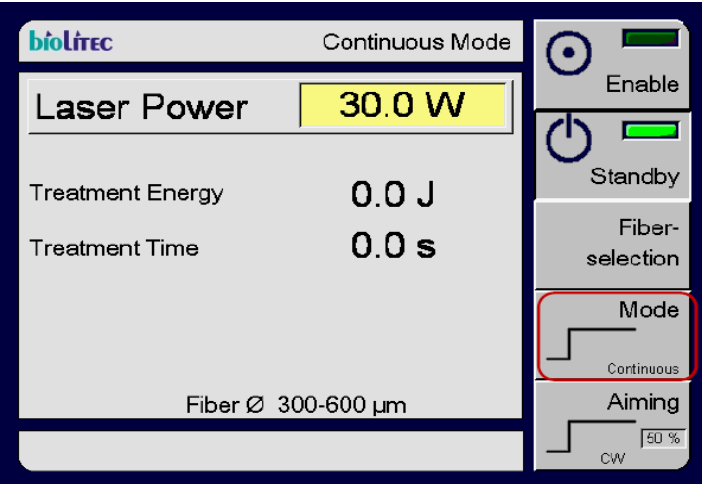

Continuous mode - непрерывный режим

Laser power-мощность лазера

Treatment Energy-энергия, требуемая для процедуры

Treatment Time-время проведения процедуры

Fiber-волокно

Enable-рабочий режим

Standby-режим ожидания

Fiber selection-выбор волокна

Mode-режим

Continuous-непрерывный

Aiming-направляющий луч

# **Рисунок 10: Нажмите на кнопку "Режим" для выбора между различными режимами лечения, которые описаны в следующем разделе**

# **5.4 Описание режимов лечения**

Все лазеры Ceralasтм могут функционировать в двух основных режимах, НЕПРЕРЫВНЫЙ и ИМПУЛЬСНЫЙ. Дополнительные специализированные режимы лечения для проведения специальных процедур доступны в сочетании с соответствующими применимыми волокнами, в зависимости от конфигурации вашего оборудования. В НЕПРЕРЫВНОМ РЕЖИМЕ, лазер будет непрерывно подавать излучение согласно заданному уровню мощности в момент нажатия на ножной переключатель.

В ИМПУЛЬСНОМ РЕЖИМЕ, лазер будет подавать излучение согласно заданному уровню мощности, при учете выбранного количества импульсов и заданного формата (длительность импульса/пауза импульса) в момент нажатия на ножной переключатель.

- Заданное количество импульсов  $\rightarrow$  от 1 до 99 импульсов (максимальное количество).
- Непрерывный импульс → непрерывная серия импульсов в момент нажатия на ножной переключатель.

Импульсная процедура будет повторяться, пока нажат ножной переключатель или пока не будет достигнуто заданное число импульсов. Если с помощью ножного переключателя прерывается импульс или происходит пауза, повторяется полная импульсная процедура при повторном нажатии на ножной переключатель.

РЕЖИМ ДЕРМА является дополнительным режимом для лазерных установок, используемых в дерматологии. В данном режиме, лазер настраивается на необходимую мощность, заданную интенсивность в зависимости от выбранного излучателя.

# **5.4.1 Непрерывный режим**

Лазер включается в режиме, который был сохранен в последнюю очередь. Режим может быть изменен, когда лазер находится в режиме ожидания, при нажатии кнопки "Режим" на экране. Лазер здесь показан в НЕПРЕРЫВНОМ РЕЖИМЕ работы.

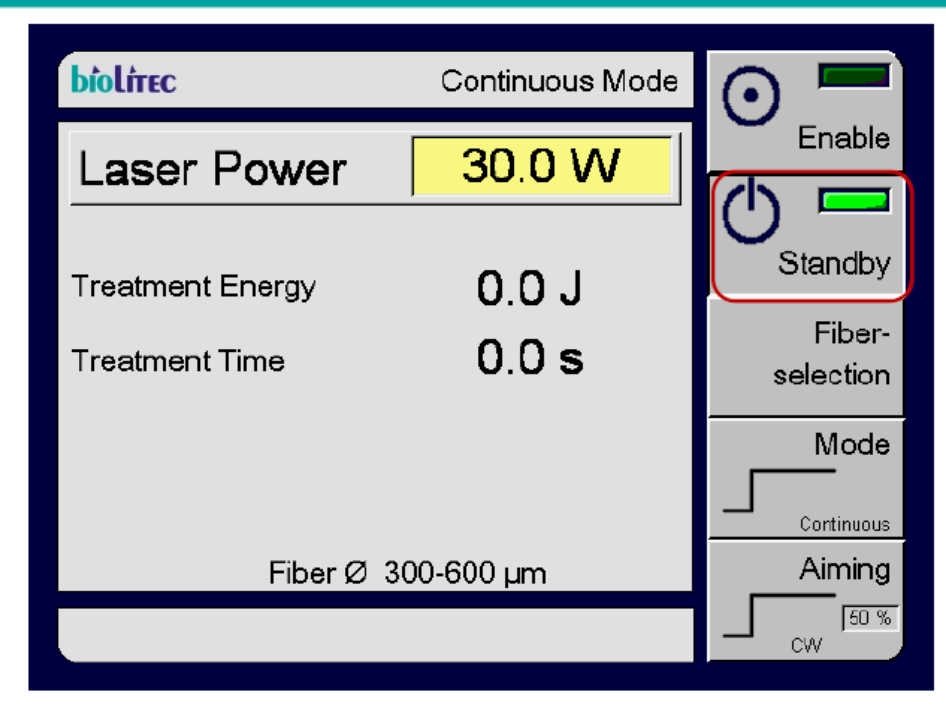

Continuous mode - непрерывный режим

Laser power-мощность лазера

Treatment Energy-энергия, требуемая для процедуры

Treatment Time-время проведения процедуры

Fiber-волокно

Enable-рабочий режим

Standby-режим ожидания

Fiber selection-выбор волокна

Mode-режим

Continuous-непрерывный

Aiming-направляющий луч

**Рисунок 11: Сообщение на экране "Непрерывный режим": лазер находится в режиме ожидания. Об этом сигнализирует зеленое поле на кнопке "Режим ожидания" и красная рамка, обведенная вокруг. В режиме ожидания, настройки лазера могут быть изменены, но излучение не будет подаваться, даже в случае нажатия на ножной переключатель.** 

Мощность лазера (выделенная желтым цветом на рисунке 11) может быть настроена на непрерывный режим. Вы можете использовать кнопку управления для настройки мощности лазера. Для увеличения значения мощности, которое настроено в настоящий момент, поверните эту кнопку по часовой стрелке (вправо). Для снижения уровня мощности, поверните кнопку против часовой стрелки (влево). Нажмите один раз для настройки значения, до которого мощность должна быть увеличена при повороте кнопки. После того, как вы внесли все настройки (режим работы, мощность, направляющий луч), вы можете включить лазерный блок для выпуска лазера, нажав на кнопку "Рабочий режим" в верхнем правом углу экрана.

После того, как вы нажали кнопку "Рабочий режим", загорятся два зеленых индикатора на кнопке "режим ожидания" и кнопке "Рабочий режим". Через три секунды лазер издаст продолжительный звуковой сигнал.

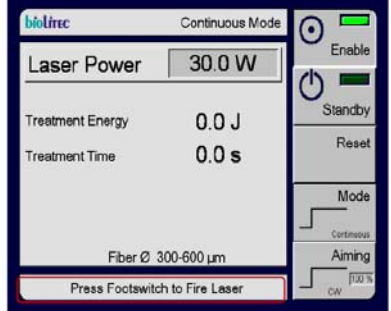

Continuous mode - непрерывный режим

Laser power-мощность лазера

Treatment Energy-энергия, требуемая для процедуры

Treatment Time-время проведения процедуры

Fiber-волокно

Enable-рабочий режим

Standby-режим ожидания

Reset-сброс

Mode-режим

Continuous-непрерывный

Aiming-направляющий луч

Press Footswitch to Fire Laser-нажмите на ножной переключатель для включения лазера **Рисунок 12: Лазерный блок активирован и готов к выходу энергии. Нажмите на**

**ножной переключатель для выпуска излучения согласно заданным настройкам.** 

Сейчас лазер включен, и зона действия лазера должна быть обезопасена. Мигает желтый светодиод рядом с дисплеем и на экране появляется сообщение "Нажмите на ножной переключатель для включения лазера" (смотрите рисунок 12).

**Когда установка находиться в рабочем режиме, при нажатии на ножной переключатель происходит выпуск луча лазера. Лазер издает непрерывный звуковой сигнал, и светодиод рядом с экраном горит в период лазерного излучения.** 

**Когда установка отключена и находится в непрерывном режиме, луч лазера продолжает светить при использовании подсоединенного применимого волокна, пока включен ножной переключатель. Вы можете прекратить выпуск лазерного излучения, сняв ногу с ножного переключателя.** 

В момент, когда лазерная установка находится в рабочем состоянии, лазер может быть включен повторно.

В момент лазерного излучения на экране появится сообщение "ВОЗБУЖДЕНИЕ ЛАЗЕРА". Длительность процедуры и излучаемая энергия одновременно регистрируются и отображаются на экране. Длительность процедуры и интенсивность энергии могут быть настроены, только в момент отключения лазерной установки. Это невозможно, когда лазер находится в режиме ожидания.

Вы можете воспользоваться кнопкой "Режим ожидания" для перехода в режим ожидания в любой момент. Вы должны всегда включать режим ожидания после завершения процедуры или в момент отсоединения применимого волокна.

**Вы можете прервать выпуск лазерного излучения в любой момент:** 

- **сняв ногу с ножного переключателя**
- **нажав на кнопку аварийной остановки**
- **нажав на кнопку "Режим ожидания"**

Выпуск лазерного излучения также может быть прерван (часто непреднамеренно) с помощью электрических схем системы безопасности. При нормальном использовании, эти электрические схемы **не** будут срабатывать намеренно для выключения лазерного излучения:

- открытие двери в случае установленной системы блокировки дверей
- отсоединение применимых волокон
- нажатие на клавишный переключатель

В данных случаях, лазерное излучение будет прекращено немедленно, звуковой сигнал отключится и перестанет светить желтый светодиод. Лазерный прибор переключится в режим ожидания. Появится на экране соответствующие сообщения, указывающие на причину отключения, если схема безопасности не сработала после нажатия на клавишный переключатель.

# **Непрерывный режим:**

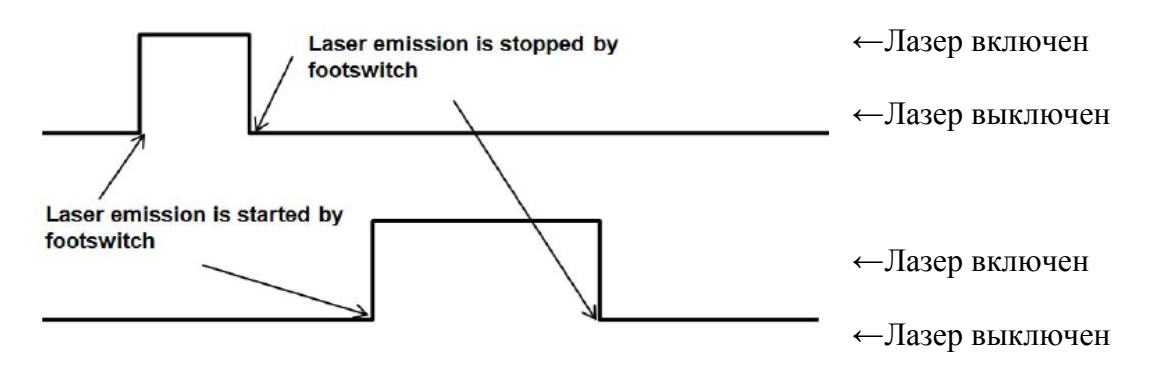

Laser emission is stopped by footswitch- выпуск лазерного излучения прекращен нажатием на ножной переключатель Laser emission is started by footswitch- лазерное излучение включено нажатием на ножной переключатель

# **Рисунок 13: Примеры непрерывного режима 5.4.2 Импульсный режим**

Лазер включается и работает в режиме, который был сохранен до его выключения. Режим может быть изменен, когда лазер находится в режиме ожидания при нажатии клавиши "Режим" на экране. Нажимайте на эту клавишу, пока не будет выбран ИМПУЛЬСНЫЙ РЕЖИМ.

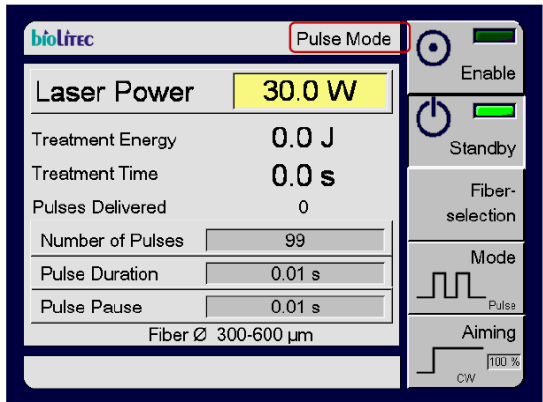

Pulse mode – импульсный режим

Laser power-мощность лазера

Treatment Energy-энергия, требуемая для процедуры

Treatment Time-время проведения процедуры

Pulses delivered-подаваемые импульсы

Number of pulses-количество импульсов

Pulse pause-пауза между импульсами

Fiber-волокно

Enable-рабочий режим

Standby-режим ожидания

Fiber selection-выбор волокна

Pulse-импульсный

Aiming-направляющий луч

**Рисунок 14: Выбран "Импульсный режим" на экране: лазер находится в режиме ожидания. В этом режиме вы можете настроить мощность лазера, выбрать количество импульсов, длительность импульсов и время паузы между импульсами, нажав требуемое количество раз на соответствующие поля и затем повернув кнопку.** 

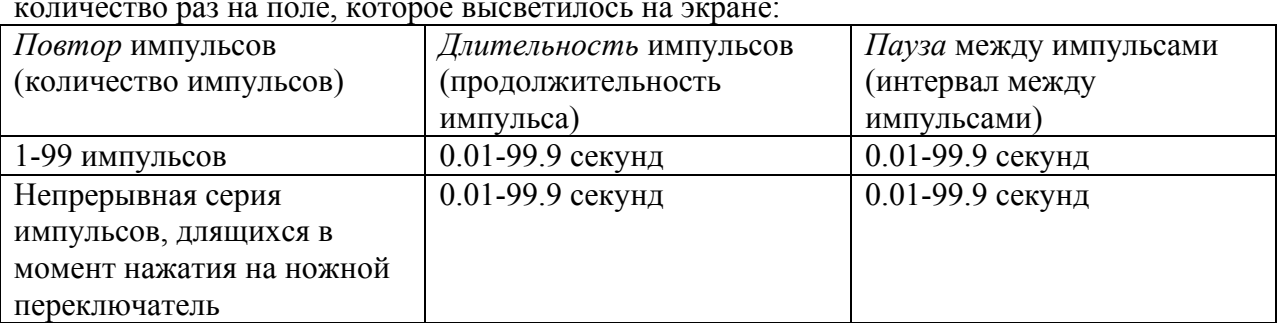

В импульсном режиме вы можете настроить следующие параметры, нажав определенное количество раз на поле, которое высветилось на экране:

Для изменения текущих выбранных настроек, дотроньтесь до соответствующего поля. Поле загорится желтым цветом.

Для увеличения заданных значений (мощность, длительность импульса, пауза между импульсами, количество импульсов), поверните кнопку по часовой стрелке (вправо). Если значения необходимо уменьшить, поверните кнопку против часовой стрелки (влево).

Вы также можете настроить градацию значений, нажав на кнопку один раз.

После того, как вы выбрали требуемый формат импульсов, лазер может быть включен при нажатии кнопки "Рабочий режим". В ИМПУЛЬСНОМ РЕЖИМЕ, лазерное излучение имеет заданный уровень мощности и работает согласно указанному числу и формату импульсов (длительность импульса/пауза между импульсами), пока нажат ножной переключатель.

- Заданное число импульсов→от 1 до 99 импульсов (максимальное количество)
- Непрерывный импульс→непрерывная серия импульсов, длящаяся в момент нажатия на ножной переключатель

Импульсная процедура будет повторяться, пока нажат ножной переключатель или пока не будет достигнуто заданное число импульсов. Если с помощью ножного переключателя прерывается импульс или происходит пауза, повторяется полная импульсная процедура при повторном нажатии на ножной переключатель.

# **Моноимпульсный режим:**

пример 1:

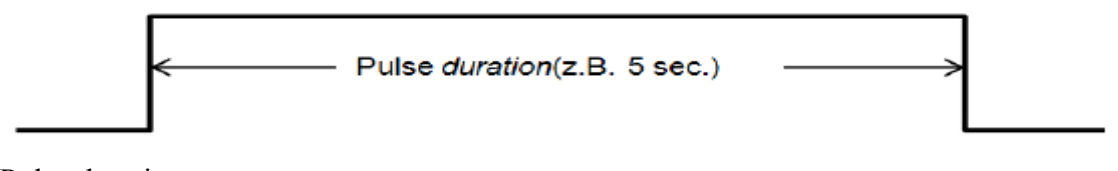

Pulse duration-длительность импульса

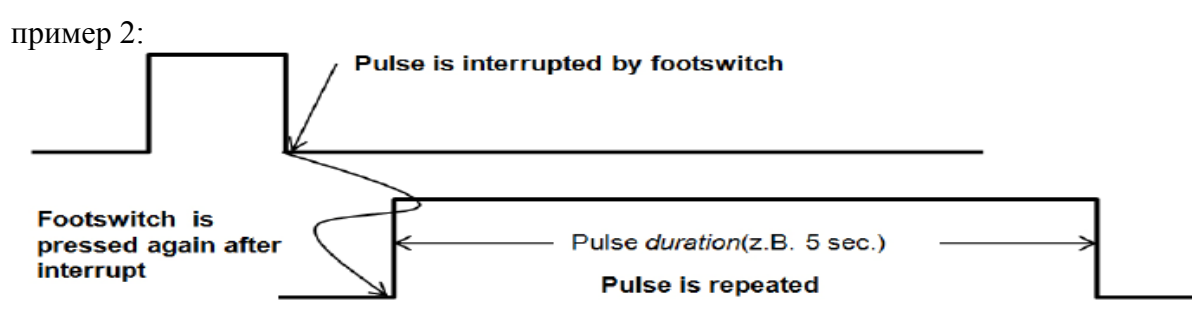

Pulse is interrupted by footswitch-импульс прекращен нажатием на ножной переключатель Footswitch is pressed again after interrupt-повторное нажатие на ножной переключатель, после прерывания импульса

Pulse duration-длительность импульса

Pulse is repeated-повтор импульса

# **Мульти-импульсный режим (≥ 2 импульсов):**

пример 1:

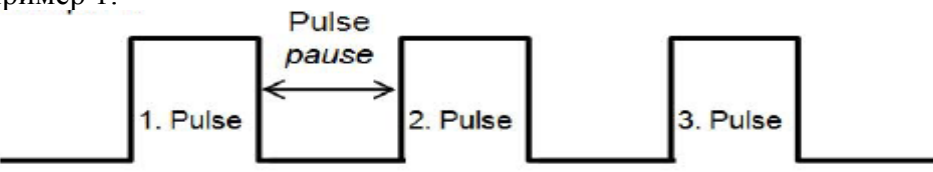

Pulse pause-пауза между импульсами Pulse-импульс

пример 2:

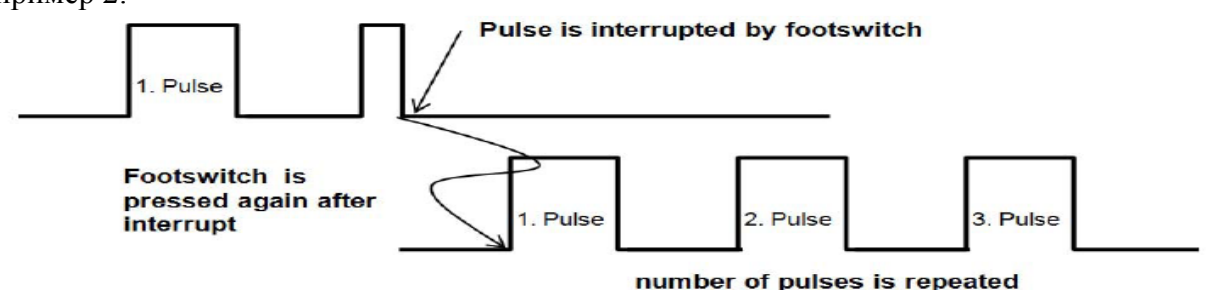

Pulse-импульс

Pulse is interrupted by footswitch-импульс прекращен нажатием на ножной переключатель Footswitch is pressed again after interrupt-повторное нажатие на ножной переключатель, после прерывания импульса

Number of pulses is repeated-количество импульсов повторилось

# **Бесконечная цепочка импульсов:**

пример 1:

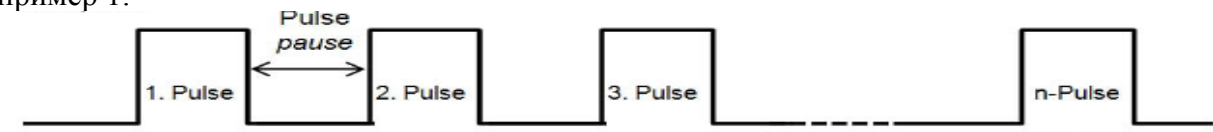

repeated pulses

Pulse pause-пауза между импульсами Pulse-импульс

Repeated pulses-повторяемые импульсы

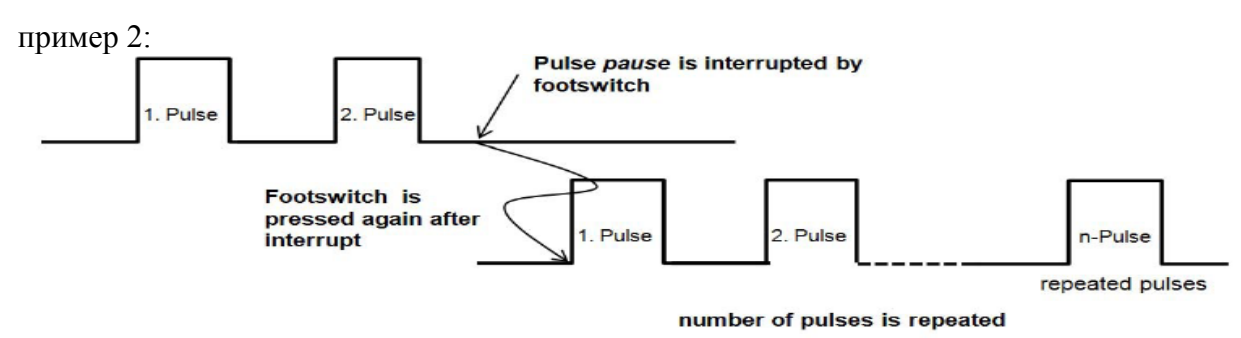

Pulse-импульс

Pulse is interrupted by footswitch-импульс прекращен нажатием на ножной переключатель Footswitch is pressed again after interrupt-повторное нажатие на ножной переключатель, после прерывания импульса

Number of pulses is repeated-количество импульсов повторилось

Repeated pulses-повторяемые импульсы

# **Рисунок 15: Примеры импульсного режима**

**5.4.3 Сегментный режим ELVeSтм (дополнительная функция для лечения вен)** 

Сегментный режим ELVeSтм является непрерывным режимом с дополнительной визуальной поддержкой для пользователя. Чтобы начать лечение определенного сегмента вены, вы должны настроить мощность в зависимости от длины вены, указанной на экране лазерного устройства. Во время процедуры световой индикатор на дисплее указывает, сколько было выпущено энергии в джоулях на см лазером согласно заданным настройкам для сегмента вены.

Вначале, вы должны настроить мощность лазера в главном меню подменю сегментного режима ELVeSтм (смотрите раздел 5.3). Затем нажмите на кнопку "Параметры ELVeS" для отображения дополнительного окна, где должны быть настроены следующие параметры:

- ¾ **Длина вены:** Выберите длину (в см) сегмента вены, который будет обработан (5см-100см).
- ¾ **Энергия/длина:** Выберите количество энергии (в джоулях на см), которое должно быть израсходовано

Для изменения параметров, нажмите на соответствующее поле на экране и затем поверните кнопку управления. Сразу же, как вы сделали все необходимые настройки, вы можете нажать на кнопку "Назад" и выйти из окна настроек. Затем лазерная система Ceralasтм автоматически рассчитает энергию, требуемую для обработки соответствующего сегмента вены и с помощью светового индикатора укажет израсходованную энергию на см.

После того, как вы проверили все параметры, вы можете включить лазерную установку для выпуска лазерного излучения, нажав на кнопку "Рабочий режим" в правом верхнем углу экрана. После нажатия кнопки "Рабочий режим", загорятся два зеленых индикатора на кнопке "Режим ожидания" и "Рабочий режим", и будут гореть приблизительно три секунды, и лазер будет издавать непрерывный звуковой сигнал.

Сейчас лазер включен, и зона действия лазера должна быть обезопасена. Мигает желтый светодиод рядом с дисплеем и на экране появляется сообщение "Нажмите на ножной переключатель для включения лазера".

**Когда установка находиться в рабочем режиме, при нажатии на ножной переключатель происходит выпуск луча лазера. Лазер издает непрерывный звуковой сигнал, и светодиод рядом с экраном горит в период лазерного излучения.** 

**Когда установка включена в сегментном режиме ELVeSтм, луч лазера продолжает светить при использовании подсоединенного применимого волокна, пока включен ножной переключатель. Вы можете прекратить выпуск лазерного излучения, сняв ногу с ножного переключателя.** В момент, когда лазерная установка находится в рабочем состоянии, лазер может быть включен повторно.

В момент лазерного излучения на экране появится сообщение "ВОЗБУЖДЕНИЕ ЛАЗЕРА". Длительность процедуры и излучаемая энергия одновременно регистрируются и отображаются на экране, и на экране появляется световой индикатор.

**Пример:** Вы хотите, чтобы энергия равнялась 80 Дж на 1 см в момент обработки сегмента вены длиной 50 см. Вы выбираете длину вены и интенсивность энергии в окне "Параметры ELVeS". В зависимости от выбранной мощности лазера, лазерная система  $C$ eralas<sup>™</sup> Е автоматически рассчитает энергию, требуемую для обработки сегмента вены и, затем вы нажмете на ножной переключатель, и с помощью светового индикатора укажет израсходованную энергию на см.

**Осторожно:** Следует заметить, что текущая интенсивность энергии, излучаемой в данном режиме, должна быть выбрана пользователем. Лазерный прибор показывает только заданные значения для выбора оптимальной и однородной энергии. Это значение может быть рассмотрено в качестве теоретического (целевого), и может использоваться для сравнения целевых и текущих значений.

Световой индикатор указывает только на теоретическое значение и на расстояние, которое пользователь должен обработать для обеспечения максимальной однородности излучаемой энергии. Прибор не измеряет, куда движется луч и как далеко он движется.

Пользователь обязан сравнить и согласовать текущую скорость и расстояние, покрываемое лазером на вене, принимая во внимание параметры, рассчитанные устройством и показания светового индикатора!

# **Примечание:**

Если данный режим недоступен, причины этому могут быть следующие:

- ¾ Вы выбрали диаметр волокна, равный 200μм→подкорректируйте выбор в случае необходимости.
- ¾ Вы не выбрали эту дополнительную функцию→обратитесь в наш сервисный отдел.

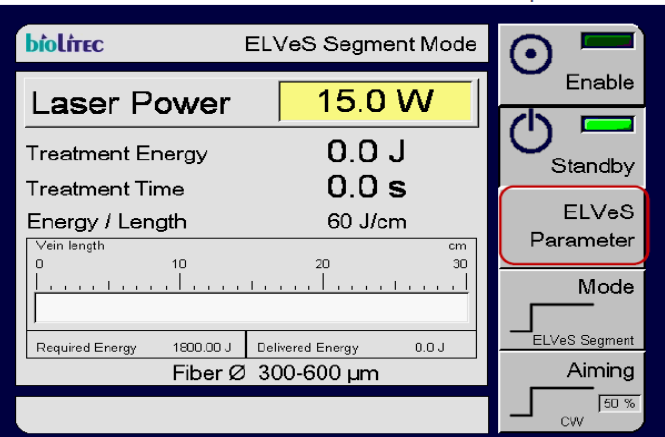

ELVeS Segment mode – сегментный режим ELVeS

Laser power-мощность лазера

Treatment Energy-энергия, требуемая для процедуры

Treatment Time-время проведения процедуры

Energy/Length-энергия/длина

Fiber-волокно

Enable-рабочий режим

Standby-режим ожидания

ELVeS parameter-параметр ELVeS

Mode-режим

ELVeS Segment-сегмент ELVeS

Aiming-направляющий луч

**Рисунок 16: Окно сегментного режима ELVeS. Нажмите на кнопку "Параметры" для настройки параметров "Длина вены" и "Энергия/длина".** 

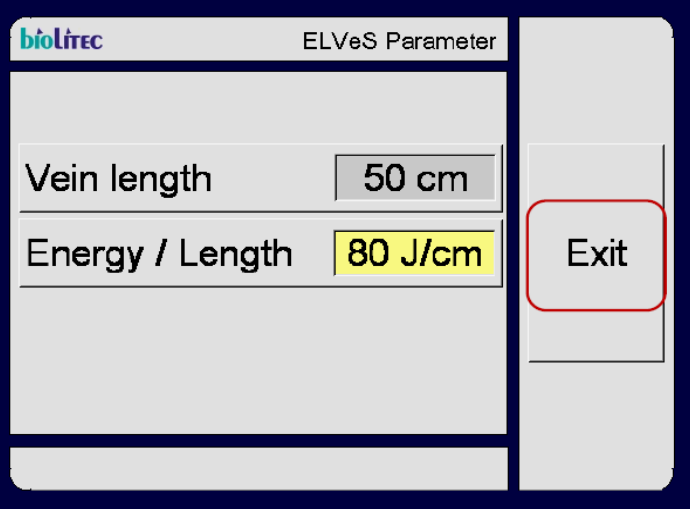

ELVeS parameter-параметр ELVeS Vein length-длина вены Energy/Length-Энергия/Длина Exit-выход

**Рисунок 17: После того, как вы настроили параметры "Длина вены" и "Энергия/длина", нажмите на кнопку "Назад" для подтверждения настроек и для возврата в режим процедуры.** 

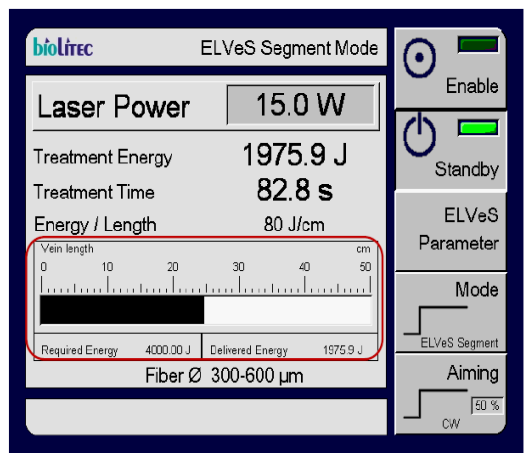

ELVeS Segment mode – сегментный режим ELVeS

Laser power-мощность лазера

Treatment Energy-энергия, требуемая для процедуры

Treatment Time-время проведения процедуры

Energy/Length-энергия/длина

Vein length-длина вены

Required energy-требуемая энергия

Delivere energy-подаваемая энергия

Fiber-волокно

Enable-рабочий режим

Standby-режим ожидания

ELVeS parameter-параметр ELVeS

Mode-режим

ELVeS Segment-сегмент ELVeS

Aiming-направляющий луч

# **Рисунок 18: Во время процедуры, световой индикатор указывает на излучаемую энергию и покрываемое расстояние (теоретическое значение для целевого/текущего сопоставления).**

# **5.4.4 Сигнальный режим ELVeSтм (дополнительная функция для лечения вен)**

Сигнальный режим ELVeSтм является непрерывным режимом с дополнительной визуальной поддержкой для пользователя.

В сигнальном режиме  $ELVeS<sup>TM</sup>$ , вы можете настроить интервал энергии (приблизительно от 20 Дж и до 200 Дж) в дополнение к мощности лазера. В период процедуры, раздастся звуковой сигнал, который укажет на достигнутый заданный интервал энергии. Звуковой сигнал указывает, сколько энергии уже было израсходовано для лечения вены.

**Пример:** Вы хотите, чтобы энергия равнялась 80 Дж на 1 см в момент лечения вены. Вы настраиваете интервал энергии, равный 80 Дж и также определяете требуемую мощность лазера. Во время процедуры звуковой сигнал будет раздаваться каждый раз, как будет израсходовано 80 Дж энергии. Например, вы услышите звуковой сигнал, после израсходования 80 Дж, 160 Дж, 240 Дж, 320 Дж энергии и т.д. Если вы настроили мощность, скажем на 10 Вт, звуковой сигнал будет раздаваться каждые 8 секунд, и вы должны передвинуть лазер на 1 см вдоль вены, после каждого сигнала для достижения заданной плотности энергии, равной 80 Дж/см.

Общее количество израсходованной энергии независимо рассчитывается и выводится на экран.

После того, как вы снова проверили все параметры, вы можете включить лазерную установку для выпуска лазерного излучения, нажав на кнопку "Рабочий режим" в правом верхнем углу экрана.

После нажатия кнопки "Рабочий режим", загорятся два зеленых индикатора на кнопке "Режим ожидания" и "Рабочий режим", и будут гореть приблизительно три секунды, и лазер будет издавать непрерывный звуковой сигнал.

Сейчас лазер включен, и зона действия лазера должна быть обезопасена. Мигает желтый светодиод рядом с дисплеем и на экране появляется сообщение "Нажмите на ножной переключатель для включения лазера". (смотрите рисунок 12).

**Когда установка находиться в рабочем режиме, при нажатии на ножной переключатель происходит выпуск луча лазера с помощью применимых волокон. Лазер издает непрерывный звуковой сигнал, и светодиод рядом с экраном горит в период лазерного излучения.** 

**Когда установка включена в сегментном режиме ELVeSтм, луч лазера продолжает светить при использовании подсоединенного применимого волокна, пока включен ножной переключатель. Вы можете прекратить выпуск лазерного излучения, сняв ногу с ножного переключателя.** В момент, когда лазерная установка находится в рабочем состоянии, лазер может быть включен повторно.

В момент лазерного излучения на экране появится сообщение "ВОЗБУЖДЕНИЕ ЛАЗЕРА". Длительность процедуры и излучаемая энергия одновременно регистрируются и отображаются на экране, и на экране появляется световой индикатор.

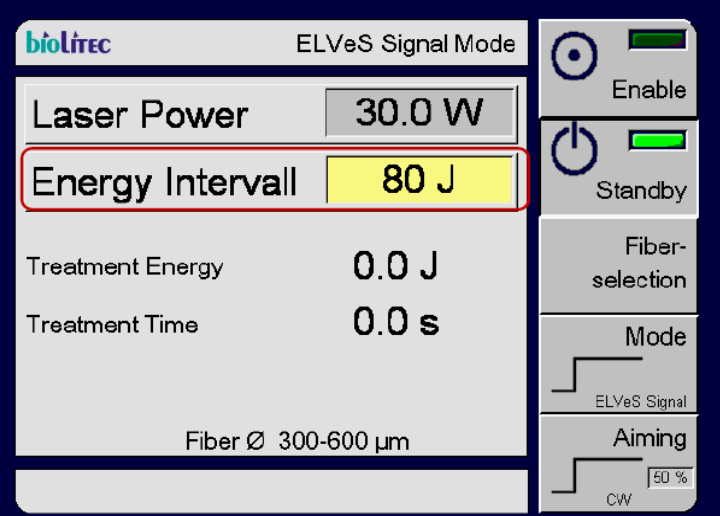

ELVeS Signal mode – сигнальный режим ELVeS

Laser power-мощность лазера

Energy interval-интервал энергии

Treatment Time-время проведения процедуры

Fiber-волокно

Enable-рабочий режим

Standby-режим ожидания

Fiber selection-выбор волокна

Mode-режим

ELVeS Signal-сигнал ELVeS

Aiming-направляющий луч

# **Рисунок 19: В сигнальном режиме ELVeS нажмите на кнопку "Интервал энергии" и введите значение энергии в джоулях, которую вы хотите использовать перед тем, как раздастся звуковой сигнал. В примере, указанном выше, звуковой сигнал будет раздаваться через каждые 80 Дж.**

**Осторожно:** Следует заметить, что текущая плотность энергии, излучаемой в данном режиме, должна быть выбрана пользователем. Лазерный прибор показывает только заданные значения для выбора оптимальной и однородной энергии.

Пользователь обязан сравнить данные значения с текущей выпускаемой энергией и расстояние вены, покрываемое волокном.

**Осторожно:** В данном режиме (независимо от других режимов), во время излучения не будет издаваться НИКАКОЙ звуковой сигнал. Взамен будет подаваться звуковой сигнал после истечения выбранного интервала энергии.

# **Примечание:**

Если данный режим недоступен, причины этому могут быть следующие:

- ¾ Вы выбрали диаметр волокна, равный 200μм→подкорректируйте выбор в случае необходимости.
- ¾ Вы не выбрали эту дополнительную функцию→обратитесь в наш сервисный отдел.

# **5.4.5 Режим Дерма (дополнительная функция)**

Режим дерма доступен в сочетании с излучателями для дерматологических процедур. В зависимости от используемого излучателя (диаметры лазерного луча на коже могут быть 0.6 мм, 1 мм или 1.5 мм), лазерный прибор автоматически рассчитывает ту часть выбранных параметров, что относятся к настройке плотности энергии (смотрите рисунок 20).

**Осторожно:** Следует учитывать безопасное расстояние ДМБРГ (допустимое минимально безопасное расстояние для глаз) в зависимости от выбранного излучателя. Это расстояние указано в таблице ниже:

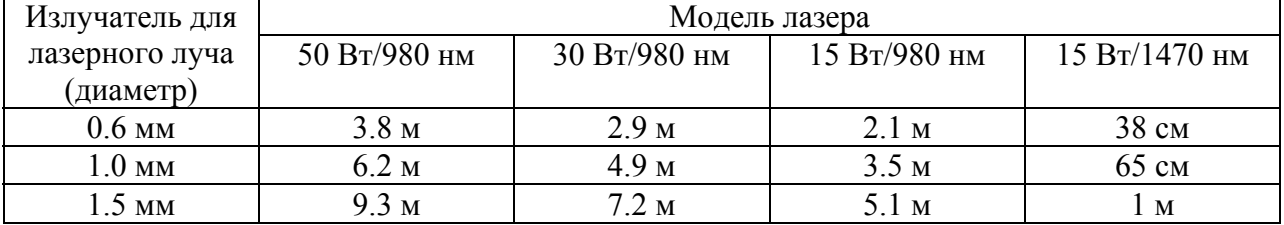

# **Таблица 1: Безопасное расстояние (ДМБРГ)**

Выберите излучатель, нажав на поле "Излучатель". Это поле загорится желтым цветом, значение излучателя может быть настроено с помощью кнопки управления. Если затем вы изменили длительность импульса и паузу между импульсами, лазерная система автоматически настроит дополнительные параметры (опираясь на доступную шкалу значений).

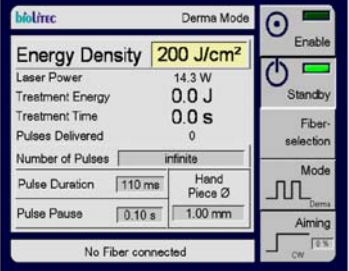

Derma mode – режим Дерма

Energy density-плотность энергии

Laser power-мощность лазера

Treatment Energy-энергия, требуемая для процедуры

Treatment Time-время проведения процедуры

Pulses delivered-подаваемые импульсы

Number of pulses-количество импульсов

Infinite-бесконечное

Pulse duration-длительность импульса

Handpiece-излучатель

Pulse pause-пауза между импульсами

No Fiber connected-не подсоединено волокно

Enable-рабочий режим

Standby-режим ожидания

Fiber selection-выбор волокна

Mode-режим

Derma-Дерма

Aiming-направляющий луч

# **Рисунок 20: окно "Режим дерма": выбран излучатель с диаметром лазерного луча 1 мм. Плотность** энергии равна 200Дж/см<sup>2</sup> с длительностью импульса 110 мс и **мощностью 14,3 Вт, настроенной оборудованием.**

# **Примечание:**

Если данный режим недоступен, причины этому могут быть следующие:

- ¾ Вы выбрали диаметр волокна, равный 200μм→подкорректируйте выбор в случае необходимости.
- ¾ Вы не выбрали эту дополнительную функцию→обратитесь в наш сервисный отдел.

# **5.5 Выключение лазерной системы**

Вы можете выключить лазер, воспользовавшись кнопкой выключения. Поверните выключатель по часовой стрелке в положение "0" для выключения устройства. Последний выбранный режим будет сохранен и при запуске система будет работать в данном режиме.  $5.6$   $\Gamma$ <sub>0.0</sub>6

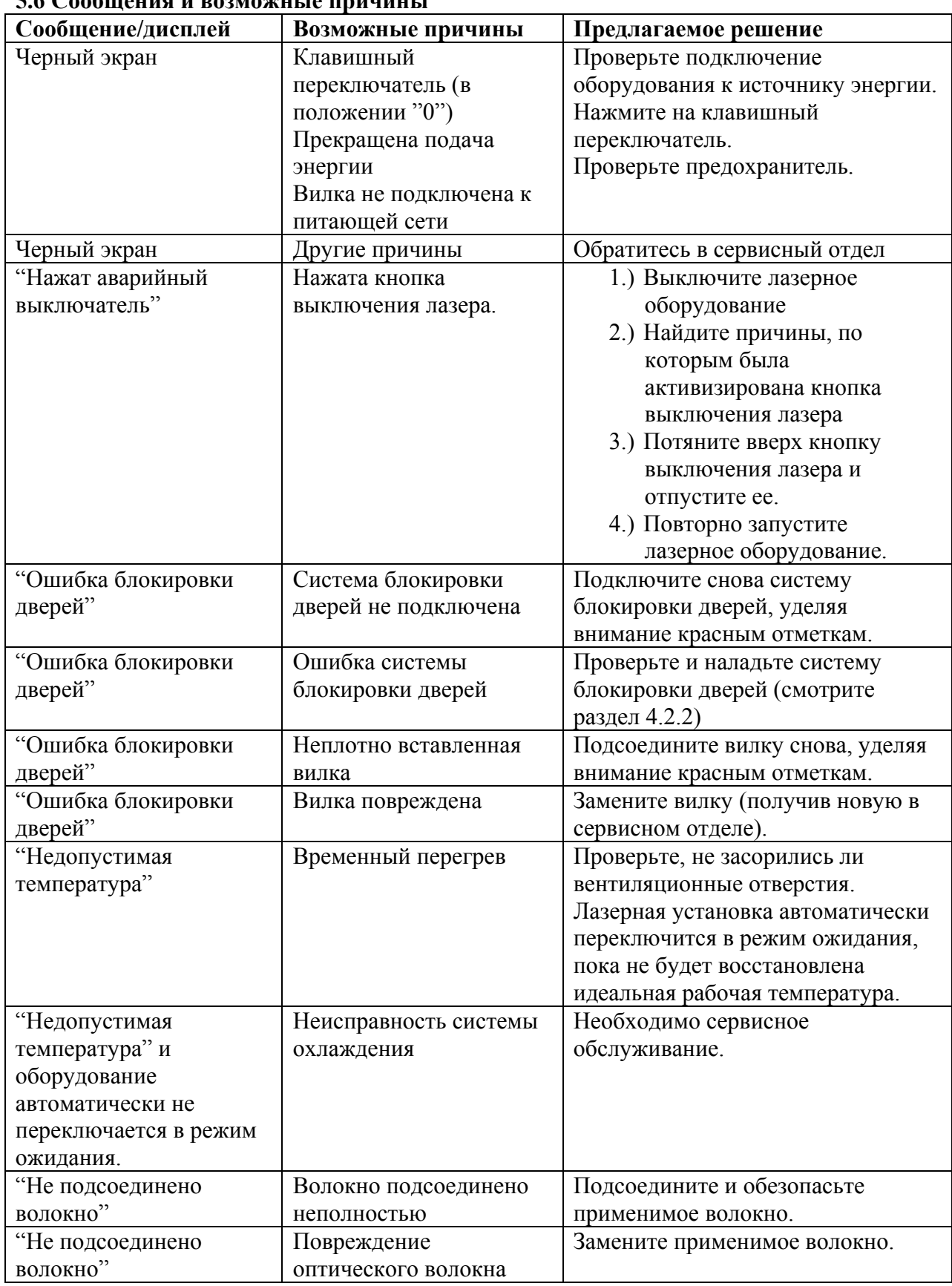

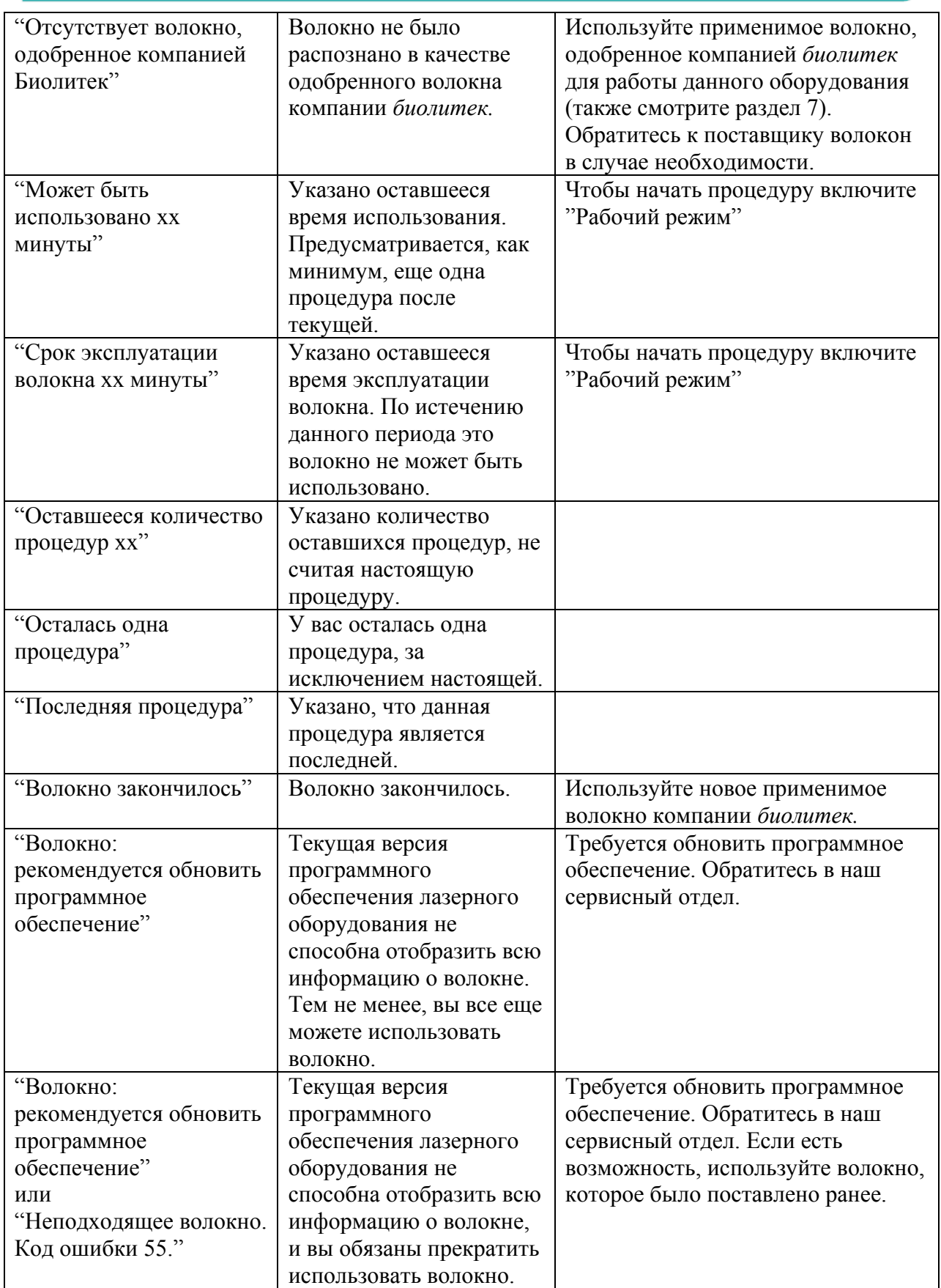

# **6 Комплектующие**

- **6.1 В упаковку включены**
	- Лазерный прибор
	- Ножной переключатель
	- 3 пары защитных очков
	- Кабель питания
	- Ключ
	- Система блокировки дверей
	- Руководство
	- Знак аварийной остановки лазера
	- Переносная сумка

В случае необходимости вы можете бесплатно заказать блокировочный кабель для системы блокировки дверей у компании *биолитек.* 

**Примечание:** Проверьте, что вы получили все стандартные комплектующие, указанные в данном списке. Проверьте оборудование и комплектующие на явные признаки неисправности и не используйте их, если были обнаружены дефекты.

# **6.2 Защитные очки**

**Осторожно:** Необходимо всегда надевать защитные очки при использовании лазера.

Очки должны иметь достаточную оптическую плотность для лазерного луча с длиной волны 980/1470+/- 30нм. Компания *Биолитек* рекомендует использовать очки со следующими линзами, которые отвечают требованиям стандартов ANSI Z136.1 и CE/EN 207. Данные очки можно заказать у компании GPT-Glendale.

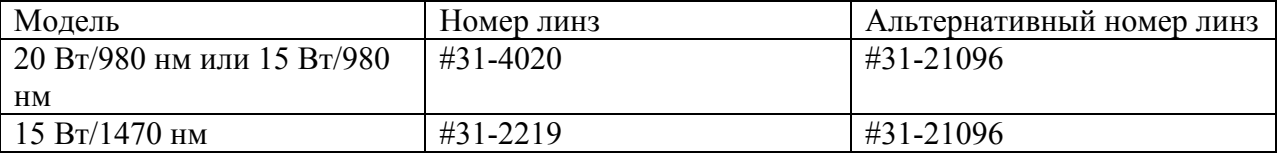

#### **6.3 Ножной переключатель**

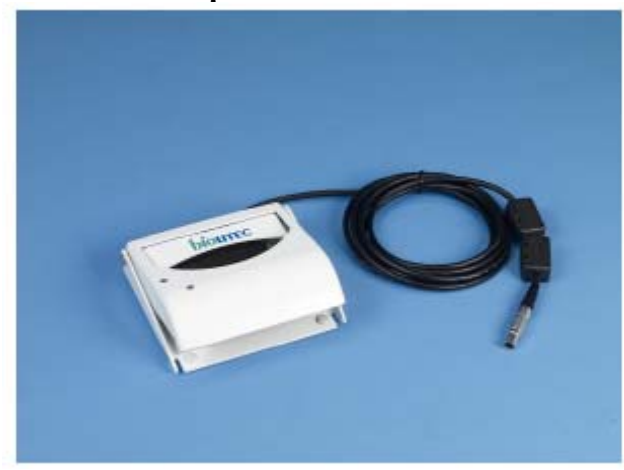

**Рисунок 21: Ножной переключатель**

#### **7 Применимые системы, волокна и медицинские датчики**

**Осторожно:** Следует использовать только те применимые системы, волокна и медицинские датчики, которые одобрены компанией *биолитек*. При использовании других систем может быть нанесен ущерб установке и гарантия будет аннулирована.

# **7.1 Применимые системы**

Следующие применимые системы одобрены для использования с лазерным оборудованием Ceralasтм и описаны в соответствующих руководствах:

- $\bullet$  ELVeS<sup>TM</sup>
- $\bullet$  EVOLVE<sup>TM</sup>
- $SmilePro^{TM}$

# **7.2 Применимые волокна и медицинские датчики**

Следующие применимые волокна и медицинские датчики одобрены для использования с лазерным оборудованием Ceralas<sup>™</sup>:

- Волокна для оболочки Ceralas<sup>™</sup>, ID технология
- Волокна ELVeS<sup>TM</sup>, ID технология
- Газовые/жидкие охлаждающие волокна Ceralas<sup>™</sup>, ID технология
- Боковые волокна Ceralas<sup>™</sup>, ID технология
- Волокно Fusion $m$ , ID технология

# **7.3 Использование и управление применимыми системами и медицинскими датчиками**

**Осторожно:** Крайне важно, чтобы вы выполняли клинические условия для стерильности применимых систем, медицинских датчиков и излучателей. Необходимо соблюдать действующие нормы для стерильности продуктов. Компания *биолитек* не несет ответственность за несчастные случаи или за повреждение оборудования, возникшие в результате нарушения данных норм.

Чтобы обеспечить соответствующее и безопасное использование медицинских лазерных систем, только квалифицированные и проинструктированные доктора, прошедшие соответствующие подготовку, вправе использовать применимые системы и медицинские датчики.

**Осторожно:** Выполняйте инструкции, прилагаемые к применимым волокнам для правильного использования. В случае несоблюдения рекомендаций производителя, что касается обращения с оборудованием, может быть повреждено применимое волокно или медицинский датчик и/или нанесена травма пациенту или пользователю.

Применимое волокно или датчик должны быть очищены и/или продезинфицированы только в соответствии с рекомендациями производителя. Если продукты продезинфицированы или очищены несоответствующим образом может быть повреждено волокно (иногда незаметно), и может быть нанесена травма пациенту или врачу.

**Осторожно:** Особую осторожность необходимо соблюдать при обращении с применимыми системами или медицинскими датчиками. В случае их удара о твердую поверхность или в результате значительного сгибания, они могут быть повреждены, и их функционирование ухудшится. Насадки волокна могут быть повреждены в результате несоответствующего обращения с ними.

- Проверьте, не повреждена ли стерильная упаковка. *Лазерные датчики, поставляемые во вскрытых или поврежденных упаковках, не являются стерильными, и поэтому не должны быть использованы.*
- Выньте оборудование из упаковки.
- Произведите визуальный осмотр.
- Вставьте датчик в разъем лазерного оборудования и обезопасьте его. В противном случае, безопасный контакт гнезда волокна останется открытым.
- Снимите защитное покрытие с наконечника волокна. Проверьте наконечник лазера на наличие дефектов.
- После того, как направляющий луч стал терапевтическим благодаря применимому волокну, он может быть использован для проверки применимого волокна на повреждения. Если направляющий луч не вышел через наконечник применимого волокна, если его интенсивность недостаточная или если он рассеивается, это означает, что применимое волокно повреждено или имеет дефекты. Яркое свечение вдоль длины лазера может указывать на ту же проблему.

# **8 Безопасность**

#### **8.1 Предохранительные элементы**

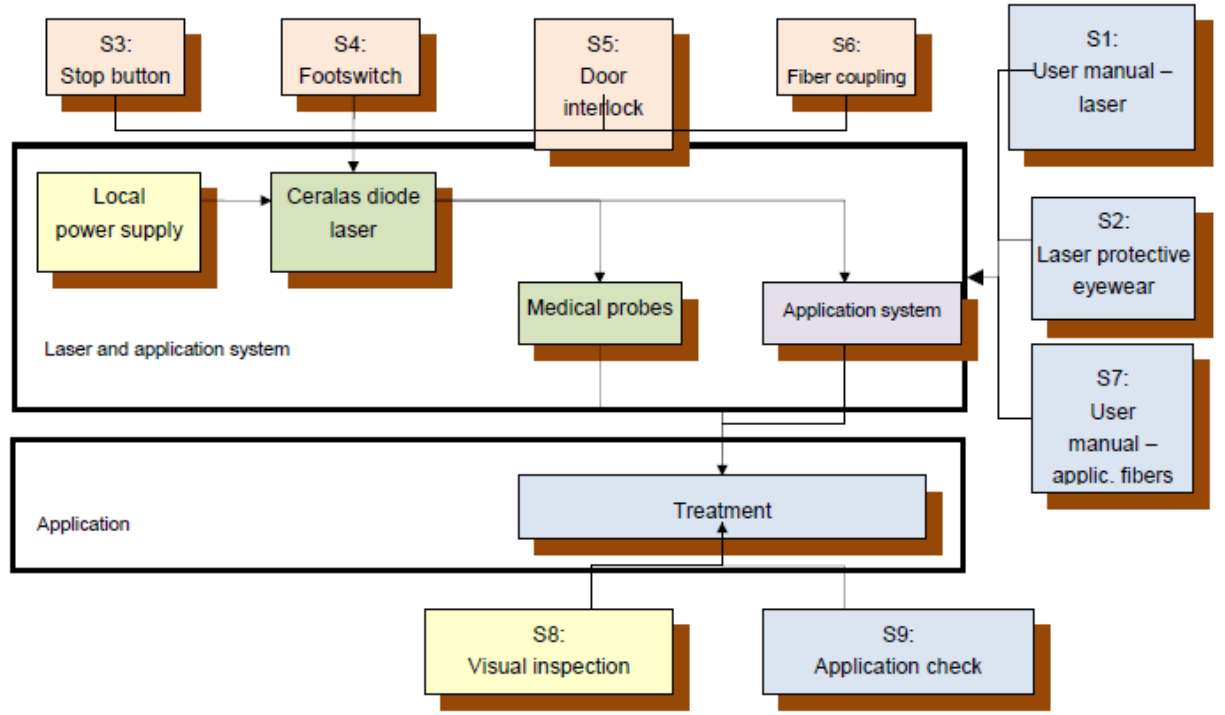

Stop button-кнопка остановки

Footswitch-ножной переключатель

Door interlock-система блокировки дверей

Fiber coupling-оптическое волокно

User manual-laser-руководство для пользователя – лазерное оборудование

Laser protective eyewear-Защитные очки

User manual-applic.fivers-руководство для пользователя - применимые волокна

Local power supply-локальный источник питания

Ceralas diode laser-диодный лазер Ceralas

Medical probes-медицинские датчики

Application system-применимая система

Laser and application system-лазерная и применимая система

Application-применение

Treatment-лечение

Visual inspection-визуальный осмотр

Application check-проверка применения

**Осторожно:** Предохранительные элементы S.1-S.9 являются частью лазерной системы.

Они должны всегда использоваться для обеспечения безопасной работы CeralasтмЕ.

Поэтому как можно тщательней проверяйте их правильное функционирование.

# **8.2 Возможные риски**

Опухание, кровотечение или жар могут возникнуть в результате неправильного использования лазерной системы. Ожог целевых тканей может возникнуть, если мощность лазера слишком высокая.

Всех этих осложнений можно избежать, если пользователь прошел специальную подготовку.

# **9 Техническое обслуживание**

Система Ceralasтм **Е** является надежной и не требует комплексного технического обслуживания.

**Осторожно: Система CeralasтмЕ не содержит никаких элементов, которые может починить пользователь. В случае любого ремонта, наладки или совершенствования системы не уполномоченным лицом компании** *биолитек* **(без соблюдения инструкций, указанных в настоящем руководстве) гарантия будет аннулирована.** 

Окончательное решение во всех случаях принимает компания *биолитек.* 

Чтобы исключить риск поражения электрическим током, не вскрывайте корпус. В период действия гарантии, сервисное обслуживание и технический ремонт могут быть проведены только компанией биолитек или квалифицированным уполномоченным персоналом компании *биолитек.* 

# **9.1 Регулярное техническое обслуживание**

Необходимо регулярно производить следующие проверки:

- Проверить защитные очки (с правильной системой защиты, неповрежденные).
- Проверить, находятся ли этикетки и наклейки на своих местах, и разборчив ли на них текст (смотрите раздел 10.3).
- Проверить работает ли клавишный переключатель.
- Проверить включается ли режим ожидания при блокировке.
- Проверить включается ли звуковой сигнал при нажатии на ножной переключатель и подается ли лазерное излучение.
- При низкой настроенной мошности, проверить, переключается ли лазер в режим ожидания, когда откручена гайка SMA ((субминиатюрный тип-А) коннектор) применимого волокна.

# **9.2 Чистка**

**Осторожно:** Отключите оборудование до его чистки.

Произведите чистку корпуса влажной тканью и мягким антисептическим моющим средством или мягким очищающим средством. Химические очищающие средства, абразивные моющие средства и грубый материал могут повредить поверхность корпуса и поэтому не должны использоваться. Не распыляйте воду, так как она может попасть внутрь оборудования.

# **9.3 Замена предохранителей**

**Осторожно:** Отключите оборудование перед заменой предохранителей. Предохранители находятся на задней панели устройства выше разъёма электропитания.

Предохранители, которые перегорели, должны быть заменены предохранителями такого же типа (смотрите спецификацию моделей в разделе 10.1).

Если после замены предохранитель опять перегорел, не включайте больше оборудование и обратитесь в наш сервисный отдел.

# **9.4 Проверка технической безопасности.**

Проверка технической безопасности лазерной системы CeralasтмЕ должна быть произведена ежегодно согласно инструкциям, представленном в настоящем руководстве, результаты регистрируются в соответствующем журнале учёта ремонтных работ. Чтобы осуществить проверку технической безопасности выполняйте инструкции, представленные в разделе 14.3.

В течение гарантийного периода, проверка технической безопасности должна быть осуществлена компанией *биолитек* или уполномоченными лицами компании *биолитек.* В противном случае любая гарантия и ответственность будут аннулированы.

За месяц до осуществления проверки, на экране появится уведомление при запуске оборудования с напоминанием о дате сервисного обслуживания (смотрите рисунок 5).

Нажмите на функциональную клавишу возле слова "Выход" для того, чтобы закрыть сообщение и перейти к обычной процедуре. За 15 дней до даты облуживания сообщение опять появится на экране при включении рабочего режима или режима ожидания. Тем не менее, вы можете закрыть это сообщение, если дата обслуживания еще не наступила, когда срок истек, вам потребуется подождать, пока на экране не появится кнопка "Выход". Тем не менее, функциональность лазера может быть не нарушена.

#### **10 Техническая спецификация и маркировка**

# **10.1 Специальная спецификация моделей**

# **10.1.1 Модель CeralasтмЕ 15 Вт/980 нм**

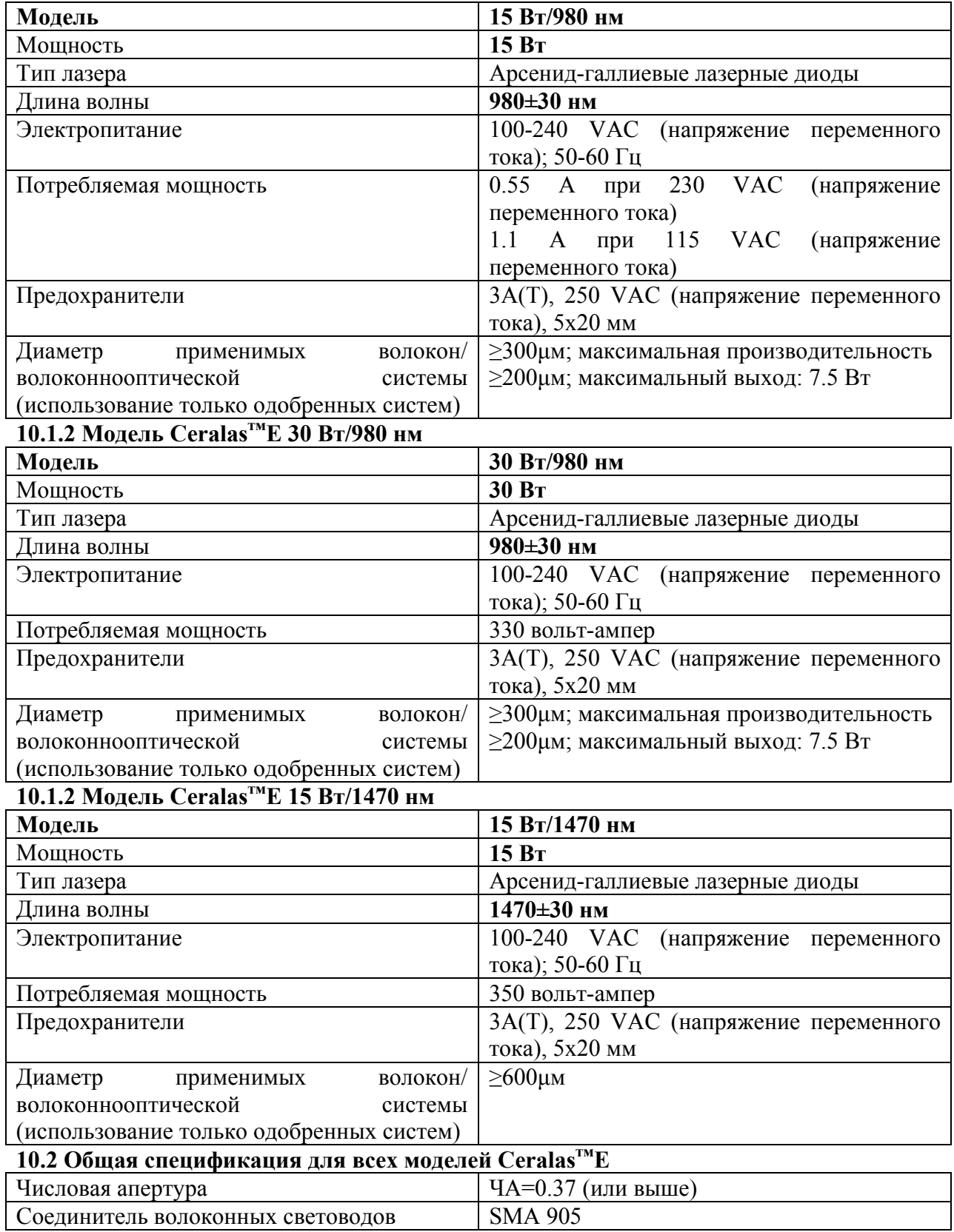

A biolitec AG

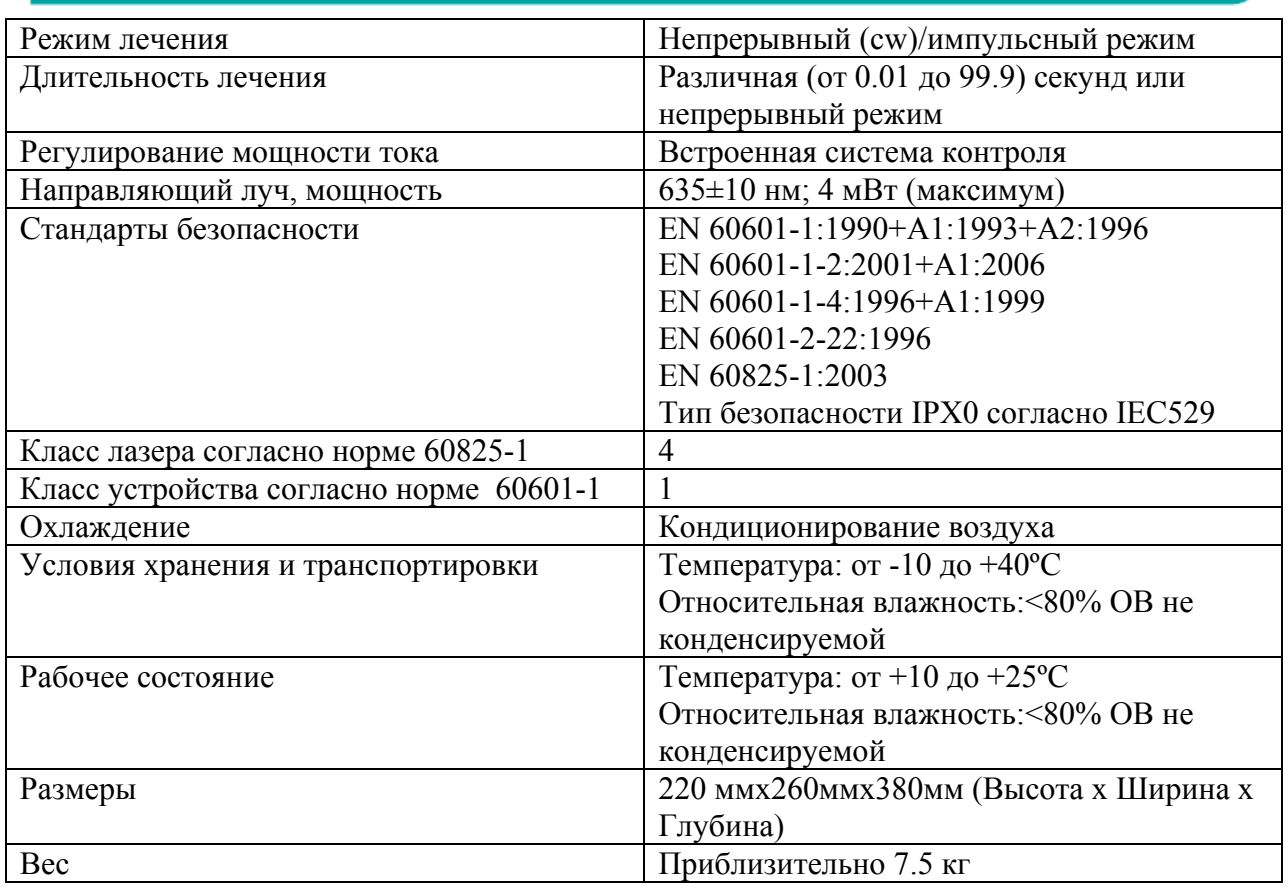

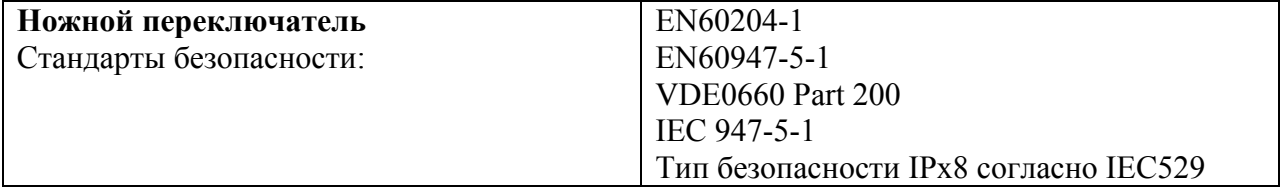

# **10.3 Маркировка**

¾ Этикетка с указанием сертификации и номинальной мощности Модель: Название модели, указанное в разделе 10.1

Потребляемая мощность: Электрическое соединение, указанное для каждой модели в разделе 10.1

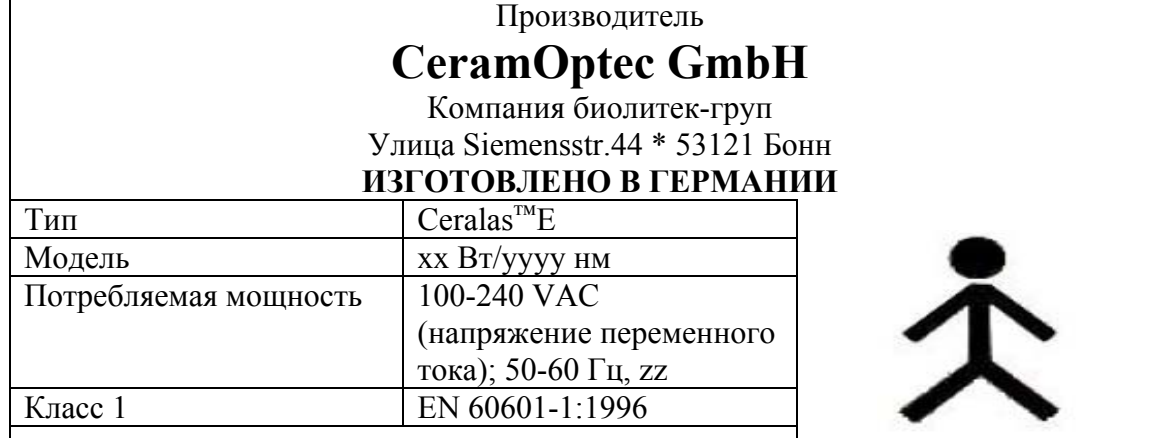

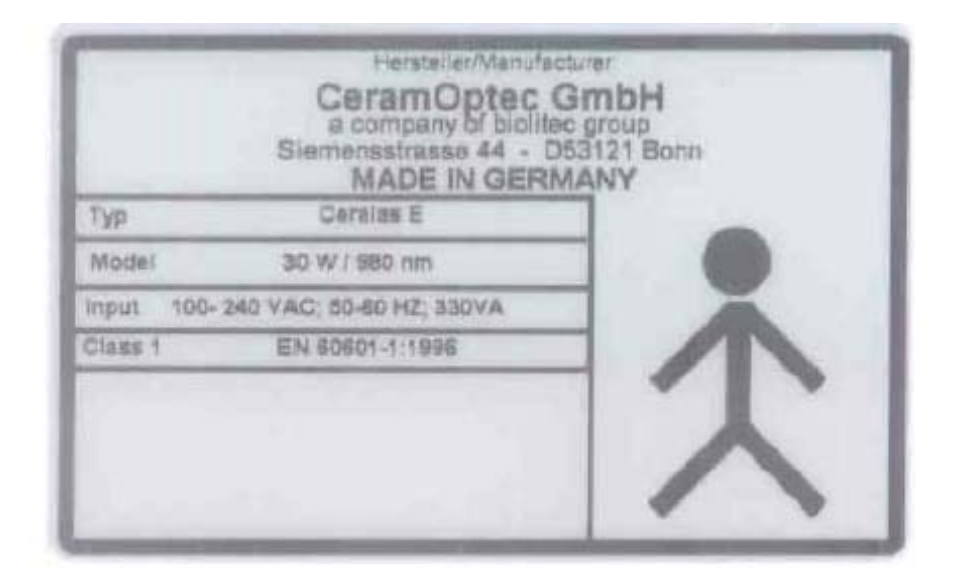

¾ Серийный номер

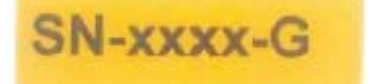

• Год изготовления маркировка ЕС

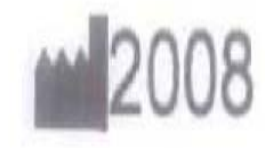

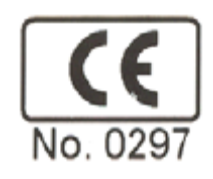

¾ Ограничения мощности лазера Диодный лазер 980/1470+/-30 нм CW (незатухающие колебания) 30 Вт (МАКСИМУМ) Диодный лазер 635 +/-10 нм CW (незатухающие колебания) 30 мВт (МАКСИМУМ)

> Sichtbare und unsichtbare Laserstrahlung Bestrahlung von Augen und Haut durch direkte oder indirekte Strahlung vermeiden **LASER-KLASSE 4** Dioden-Laser 980 +/- 30nm CW 30W (MAX) Dioden-Laser 635 -/- 10nm PWM 4mW (MAX) EN 60825-1:2003 EN 60601-2-22:1996

**• Предупредительный сигнал Апертура лазера** Апертура лазера

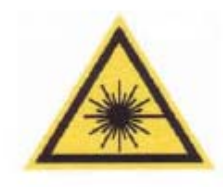

¾ Кнопка остановки лазера

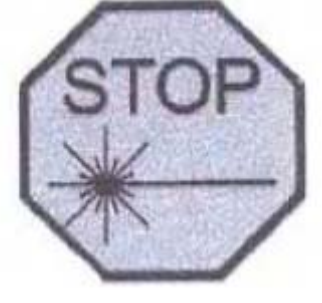

**Sicherung / Fuse**  $2 \times 3$  A/T 250V

BESTRAHLUNG VERMEIDEN Austritt von Laserstrahlen

¾ Предохранители Система пользователя: Тип В

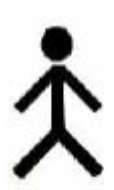

# **10.4 Декларация производителя, что касается электромагнитной совместимости Таблица 201 согласно стандарту DIN EN60601-1-2:2001+A1:2006, 6.8.3.201**

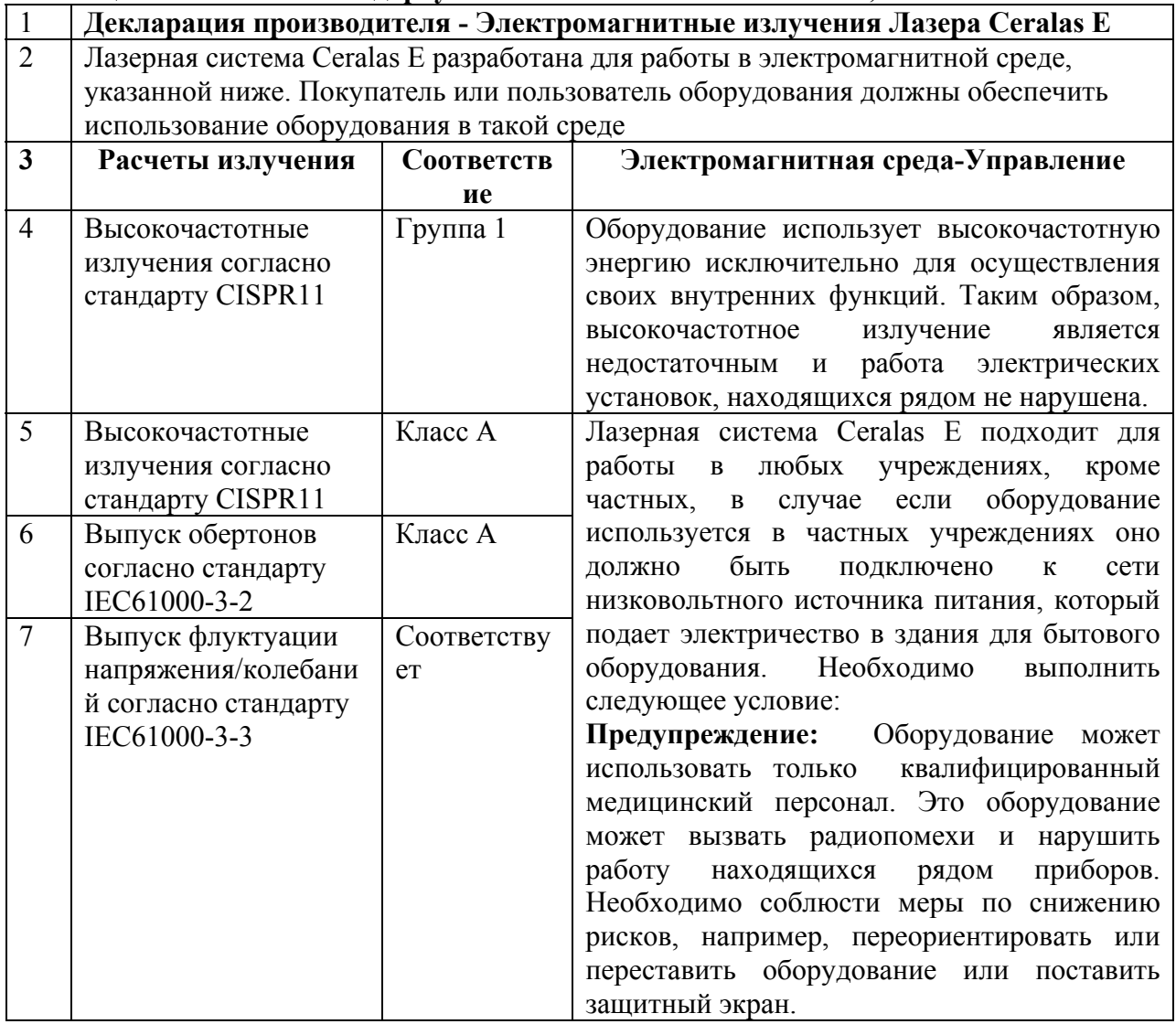

# **Таблица 202 согласно стандарту DIN EN60601-1-2:2001+A1:2006, 6.8.3.201**

**Декларация производителя - Электромагнитные излучения Лазера Ceralas E** 

Лазерная система Ceralas E разработана для работы в электромагнитной среде, указанной ниже. Покупатель или пользователь оборудования должны обеспечить использование оборудования в такой среде.

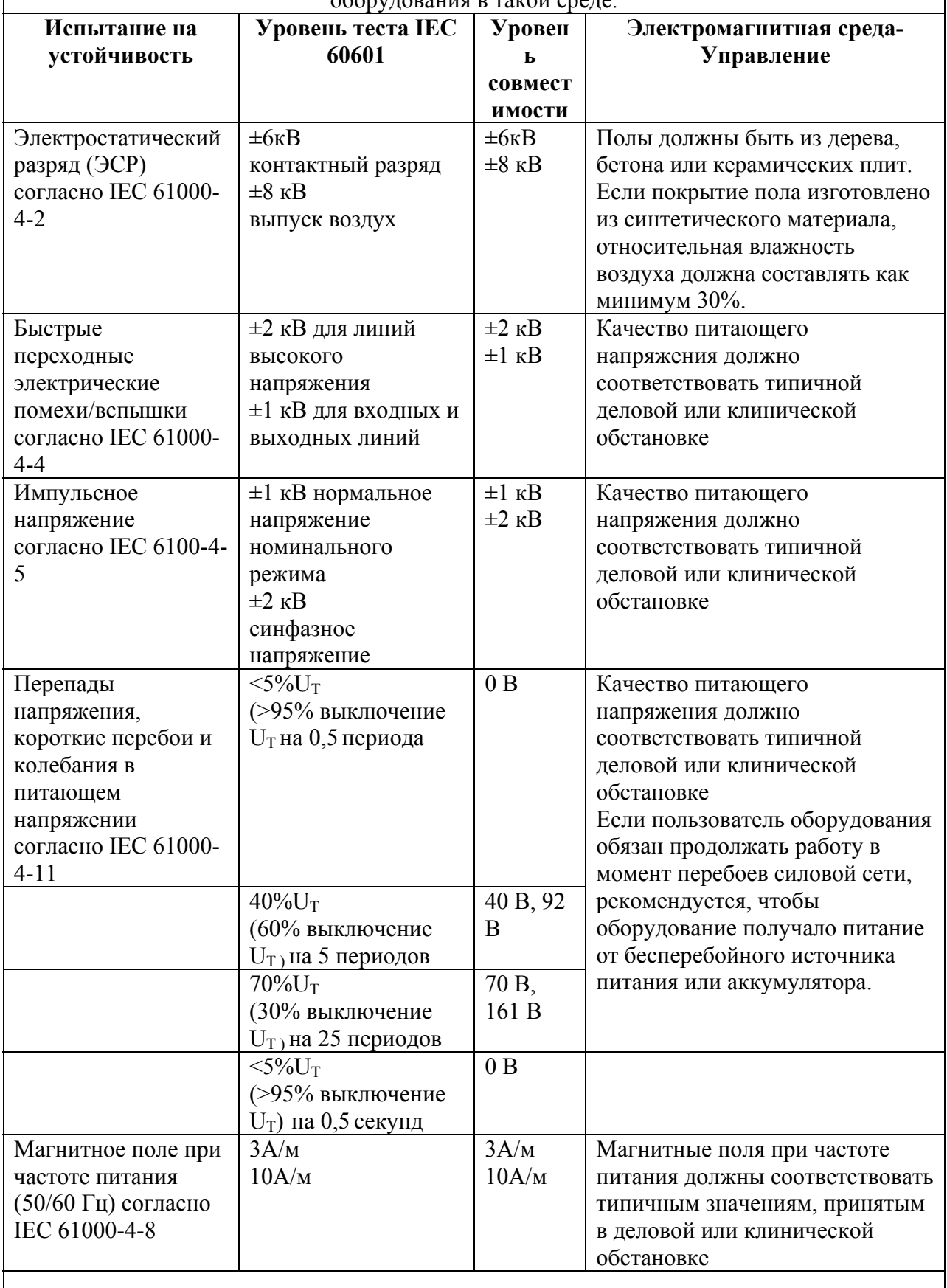

# **Таблица 204 согласно стандарту DIN EN60601-1-2:2001+A1:2006, 6.8.3.201**

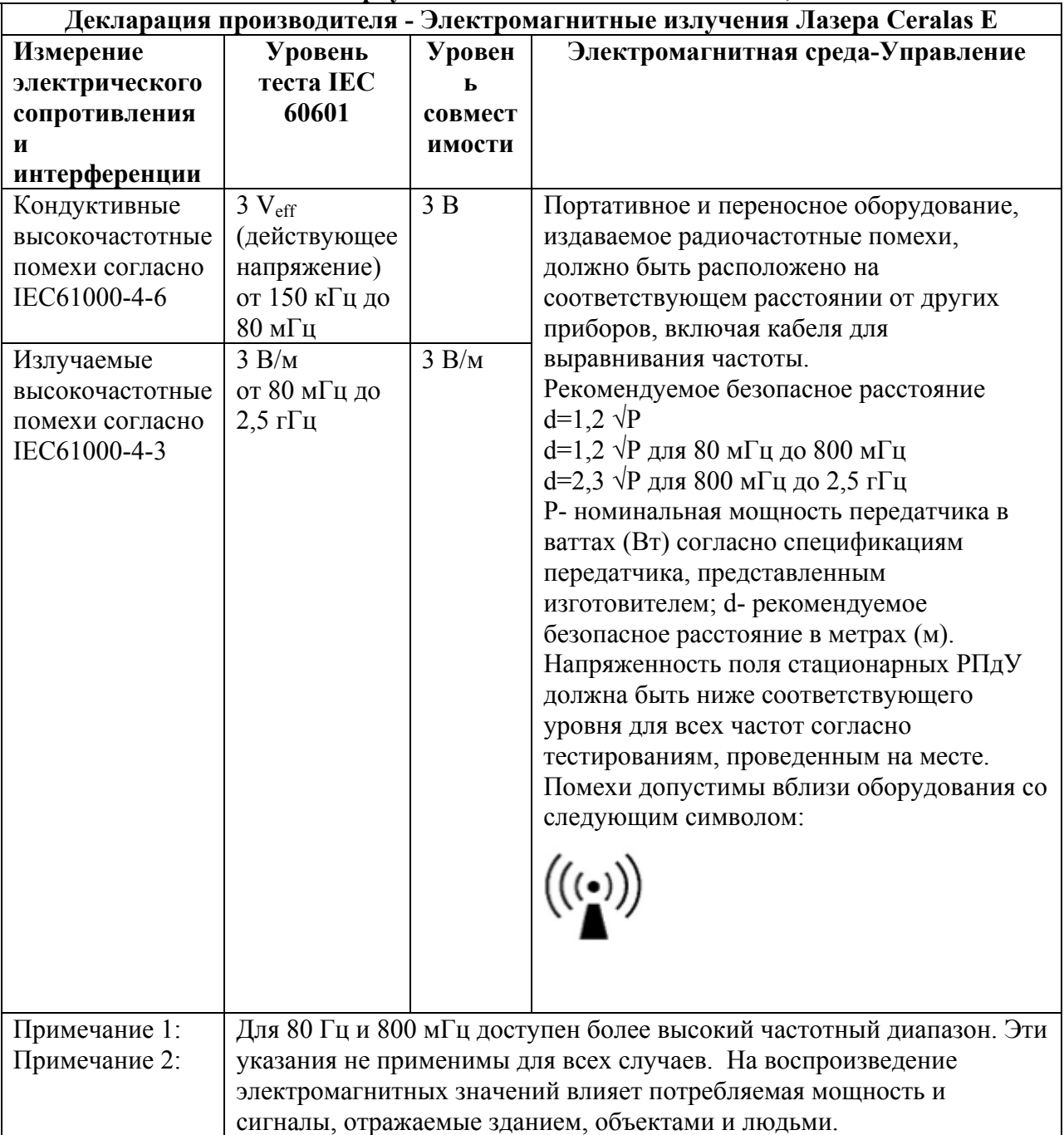

а. Напряженность поля стационарных РПдУ, например, деталей мобильных телефонов и мобильных радиоприемников, радиолюбительских станций, AM и FM радио и телевиденья, не может быть точно теоретически определена. Необходимо изучить местность для определения электромагнитной среды, возникающей в результате работы стационарных РПдУ. Если измеренная напряженность поля в помещении, где будет использоваться оборудование, превышает допустимые рамки, соответствующие функции оборудования должны быть проверены. Если будут обнаружены нестандартные свойства, необходимо будет соблюсти дополнительные меры, что касается выбора другого местоположения для оборудования.

b. Для частотного диапазона от 150 кГц до 80 мГц, напряженность поля должна быть ниже 3 В/м.

# **Таблица 206 согласно стандарту DIN EN60601-1-2:200+А1:2006, 6.8.3.201**

# **Рекомендуемое безопасное расстояние между портативными и переносными высокочастотными приборами и лазером Ceralas E**

Оборудование разработано для использования в электромагнитной среде с контролируемыми высокочастотными помехами. Пользователь Ceralas E должен избегать электромагнитных помех, соблюдая минимальное расстояние между портативными и переносными телекоммуникационными приборами (передатчиками) и оборудованием - в зависимости от выходной указанной ниже мощности телекоммуникационных приборов.

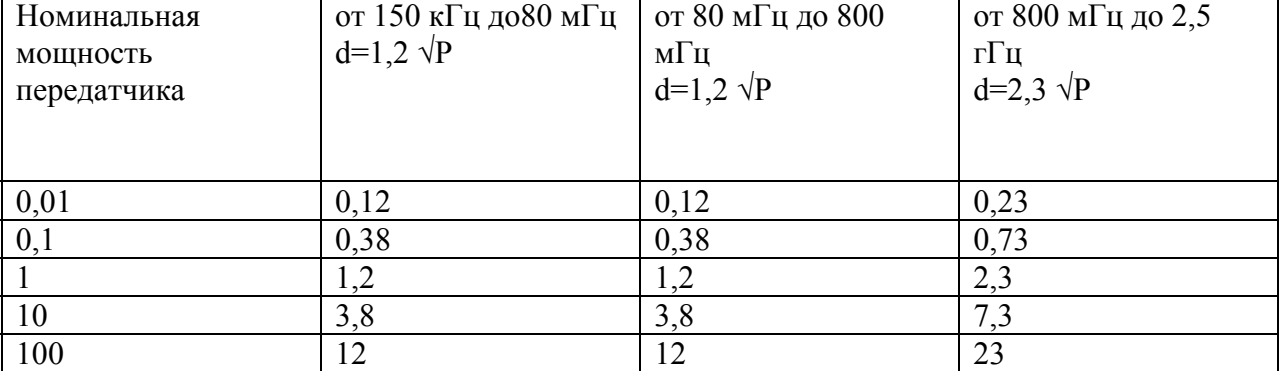

Для передатчиков с максимальной номинальной мощностью, не указанной выше: Для определения рекомендуемого безопасного расстояния используйте шкалу, указанную в соответствующей колонке. Р – максимальная номинальная мощность передатчика в ваттах (Вт) согласно спецификациям передатчика, представленным производителем.

ПРИМЕЧАНИЕ 1: Для 80 Гц и 800 мГц доступен более высокий частотный диапазон. ПРИМЕЧАНИЕ 2: Эти указания не применимы для всех случаев. На воспроизведение электромагнитных значений влияет потребляемая мощность и сигналы, отражаемые зданием, объектами и людьми.

# **11 Политика обслуживания**

Компания *биолитек* по требованию предоставит схемы соединений, список запасных деталей, описания, инструкции по комплектации и другую информацию, которой воспользуется квалифицированный персонал для высококачественного обслуживания и ремонта компонентов системы Ceralasтм, которые по мнению компании *биолитек* поддаются ремонту.

Если, по мнению компании *биолитек,* компоненты не подлежат ремонту или когда для ремонта и наладки требуется специальная подготовка и/или оборудование, производитель сохраняет за собой право отказаться предоставить информацию в целях безопасности.

Если вы желаете вернуть лазер Ceralasтм компании *биолитек* для сервисного обслуживания, оборудование должно быть возвращено в оригинальной упаковке. Вы также обязаны предоставить документ с гарантией о том, что оборудование было должным образом дезинфицировано.

# **12 Защита окружающей среды**

Оборудование Ceralasтм должно быть утилизировано согласно применимым нормам законодательства.

# **13 Гарантийное обязательство**

Компания *биолитек* предоставляет гарантию, действующую в течение шести месяцев с даты приобретения, на все модели **Ceralasтм Е**, предусматривается, что никакие другие гарантийные обязательства не будут оговариваться в договоре продажи. Дефекты, выявленные в период действия гарантии, будут устранены компанией *биолитек.* 

**Осторожно:** Гарантия будет аннулирована по причинам, указанным ниже. В любом случае окончательное решение остается за компанией *биолитек:* 

- **Неправильное использование и неправильное обращение с лазерным оборудованием**
- **Использование компонентов, не совместимых с лазерным оборудованием**
- **Использование применимых систем, которые не одобрены компанией** *биолитек*
- **Любое из следующих действий, совершенных не уполномоченным компанией** *биолитек* **лицом***:*
- o **Установка**
- o **Обслуживание**
- o **Комплектовка или наладка лазерного оборудования**

Вопреки альтернативным гарантийным обязательствам, которые могли бы быть указаны в договоре продажи, здесь оговоренные условия гарантии исключают и заменяют собой все словесные обязательства или гарантии в письменной форме, детально оговоренные или подразумеваемые.

Здесь указанные условия гарантии касаются исключительно дефектов, выявленных при работе оборудования. Ни при каких обстоятельствах компания *биолитек* не берет на себя ответственность за случайный или непрямой ущерб (включая упущенную выгоду), телесные повреждения, дефекты или затраты, возникшие в результате использования лазерной системы **Ceralasтм Е.** 

# **13.1 Важные условия**

Действуют следующие гарантийные условия на лазерную систему Ceralas<sup>TM</sup> E (именуемую ниже, как "лазер"):

1. Единственной совместимой с лазером волоконной оптикой является волоконная оптика, изготовленная и продаваемая компанией *биолитек* ("волоконная оптика компании *биолитек*"). Лазер специально разработан для работы только с волоконной оптикой компании *биолитек*. В случае, если будет использован другой лазерный продукт совместно с лазером, это может привести к субоптимальному функционированию или повреждению лазера.

Компания *биолитек* не берет на себя ответственность и гарантийные обязательства, что касается любого ущерба или повреждения, вызванного или понесенного вами ("покупателем") в результате попытки использования другой волоконной оптики, которая не является оригинальной волоконной оптикой компании *биолитек* совместно с лазером. При использовании волоконной оптики компании *биолитек* будет обеспечено надежное функционирование лазера в соответствии со спецификациями компании *биолитек.* Любой ущерб или повреждения, возникшие в результате использования другой волоконной оптики, не являющейся оригинальной волоконной оптикой компании *биолитек*, будут лежать на ответственности покупателя.

2. Лазер имеет запатентованное программное обеспечение компании *биолитек* ("программное обеспечение"). Программное обеспечение играет преимущественное значение для эффективного функционирования лазера в соответствии со спецификациями компании *биолитек.* Компания *биолитек* имеет право заменить, изменить, улучшить, усовершенствовать и обновить программное обеспечение (операции, совместно именуемые, как "программные обновления") в любой момент, когда лазер находится в пользовании покупателя или когда лазер находится в пользовании другого лица.

Покупатель и любой другой пользователь лазера обязуется предоставить компании *биолитек* неограниченный допуск в любое время к лазеру и к программному обеспечению в целях проверки работы лазера и его функциональной эффективности и в целях установки программных обновлений и проверки функциональности и эффективности программного обеспечения. Все программные обновления будут установлены компанией *биолитек* бесплатно для покупателя, предусматривается, что покупатель оплатит транспортные затраты, связанные с доставкой лазера компании *биолитек* для установки программных обновлений. Компания *биолитек* возьмет на себя транспортные расходы за доставку лазера обратно покупателю. Компания *биолитек* исключает ответственность и обязательства, что касается поломки лазера и его несоответствия спецификациям компании *биолитек*, если покупатель или другой пользователь лазера не доставил оборудование компании *биолитек* для установки всех программных обновлений, о которых компания *биолитек* будет сообщать.

3. Если лазер не функционирует согласно спецификации компании *биолитек*, это связано с проблемной работой программного обеспечения лазера или программного обеспечения. Покупатель обязан немедленно уведомить компанию *биолитек* в случае, если лазер не функционирует согласно спецификации компании *биолитек*, и компания *биолитек* решит данную проблему, для этого пользователь обязан вернуть оборудование компании *биолитек*, которая проведет диагностирование и внесет корректировки в программное обеспечение, если это необходимо. Информация об ответственности и обязательствах компании *биолитек*, что касается восстановления программного обеспечения, указана в общих условиях и условиях продажи компании *биолитек.*

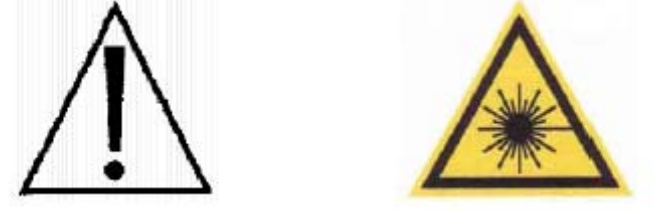

Для получения более подробной информации обратитесь в наш сервисный отдел или к производителю. Изготовлено CeramOptec GmbH, компанией биолитек АГ Улица Siemensstrasse 44, D-53121 Бонн, Германия, тел.: +49 228 97 967 0, факс +49 228 97 967 99

e-mail: [info@biolitec.com](mailto:info@biolitec.com); web: [http://www.ceramoptec.de](http://www.ceramoptec.de/) или [http://www.biolitec.de](http://www.biolitec.de/) Авторское право 2008 г., CeramOptec GmbH

Документ: Ceralas E\_Gebrauchsanweisung Rev\_B\_08-08-08\_En.doc

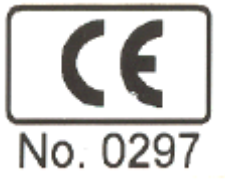

# **14 Приложение**

# **14.1 Исходные данные оборудования**

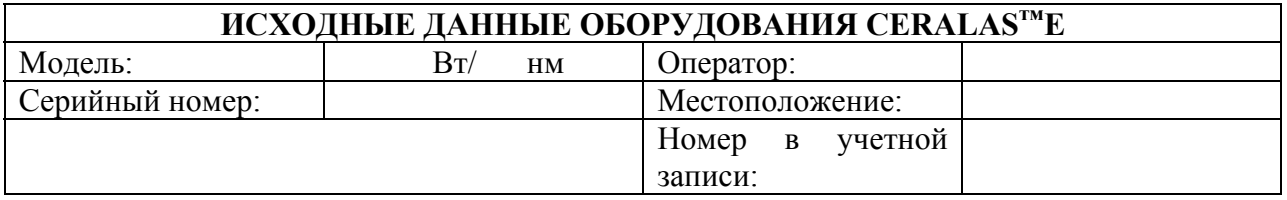

# **14.2 Информация о квалифицированном персонале**

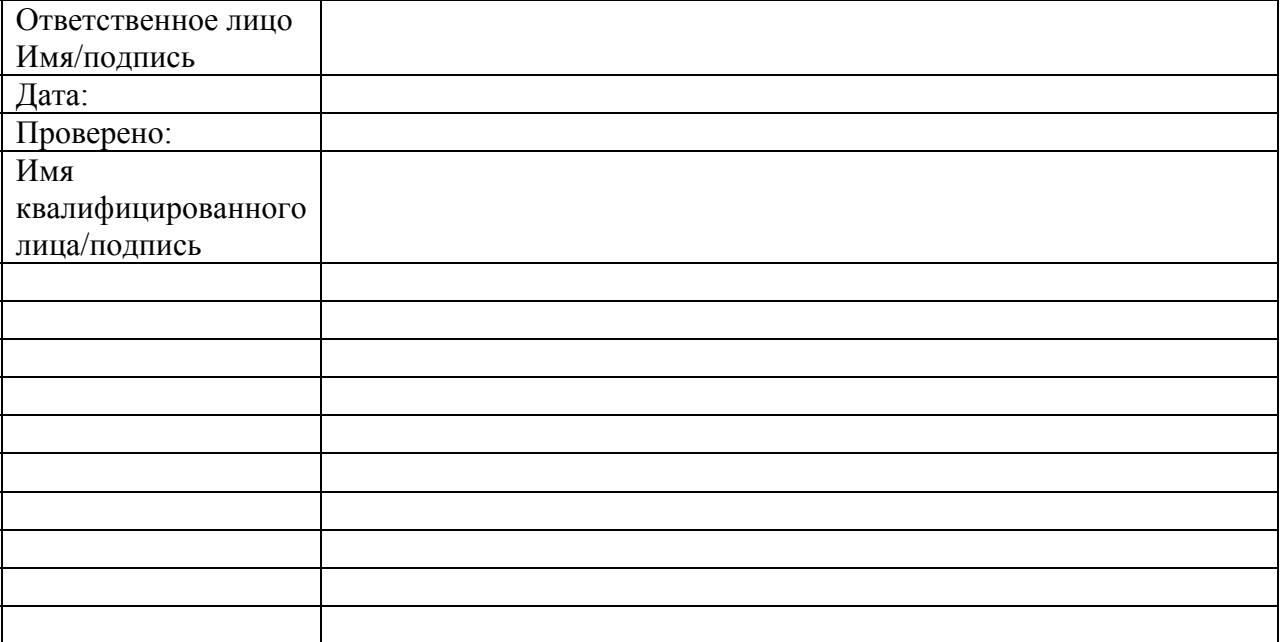

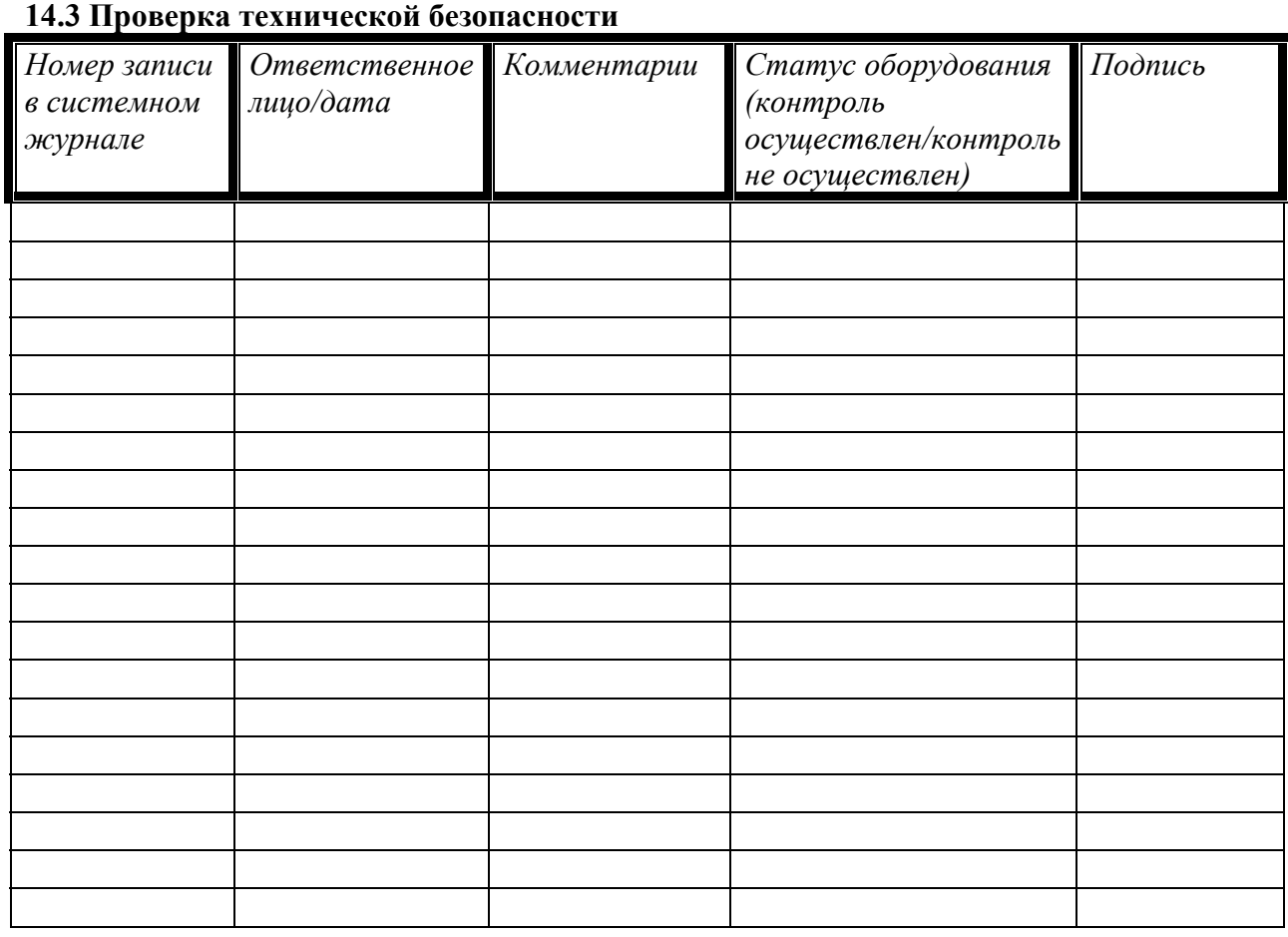

 $\Delta$ biolitec AG

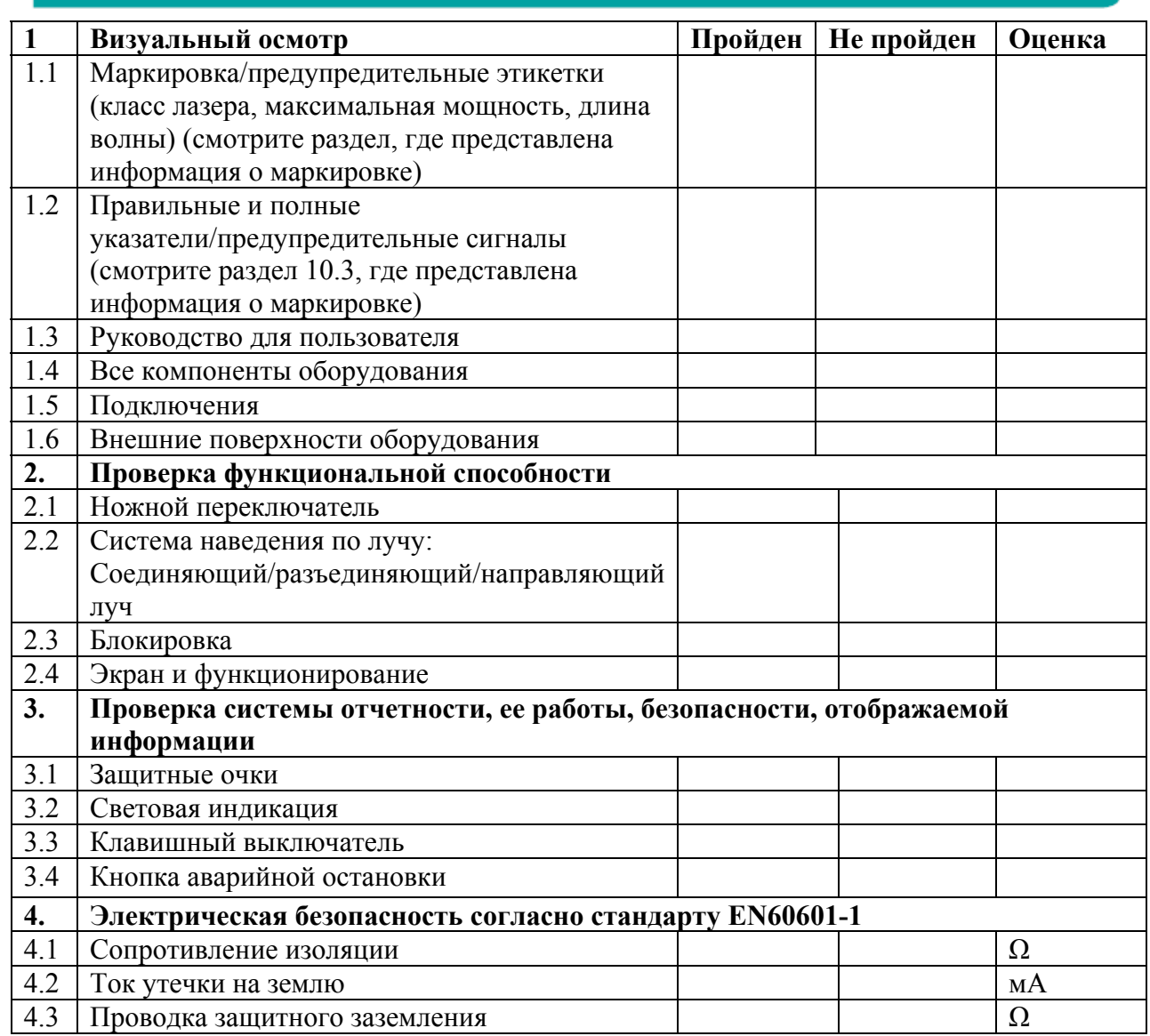

# **5. Оценка параметров критической безопасности**

**Осторожно: Всегда надевайте защитные очки в момент осуществления проверки.** 

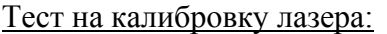

Подсоедините новое волокно без покрытия Ceralas

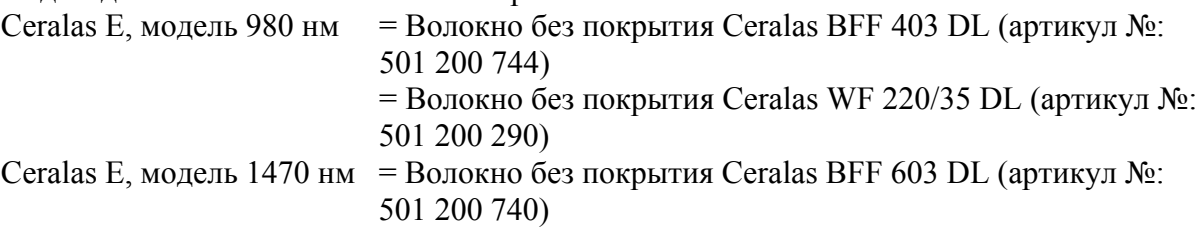

к порту выводы лазера.

Установите наконечник применимой системы в адаптер измерителя мощности вашего устройства для измерения мощности. Включите оборудование и лазер и запишите значения.

# **А1. 200 μм волокно (980 нм)**

Переключите лазерное оборудование в **непрерывный режим.**  Включите лазер и воспользуйтесь ваттметром для проверки значений, которые должны соответствовать допустимым пределам: **Выбранная мощность (до максимально й выходной мощности)**  Выбранное значение мощности (Вт) +/- 20% Минимальное/номинальное/максималь ное значение **Актуально е значение Тест пройде н Тест не пройде н**  $0.5 B$ T  $0.4 - 0.5 - 0.6$ 1 B<sub>T</sub>  $\begin{array}{|c|c|c|c|c|c|} \hline 1 & -1.2 & -1.2 \\ \hline \end{array}$ 4Вт 3.2 -**4** -4.8 5Вт 4 -**5** -6

# **А2. 300-600 μм волокно (980/1470 нм)**

7.5 Вт 6 -**7.5** -9

Переключите лазерное оборудование в **непрерывный режим.**  Включите лазер и воспользуйтесь ваттметром для проверки значений, которые должны соответствовать допустимым пределам:

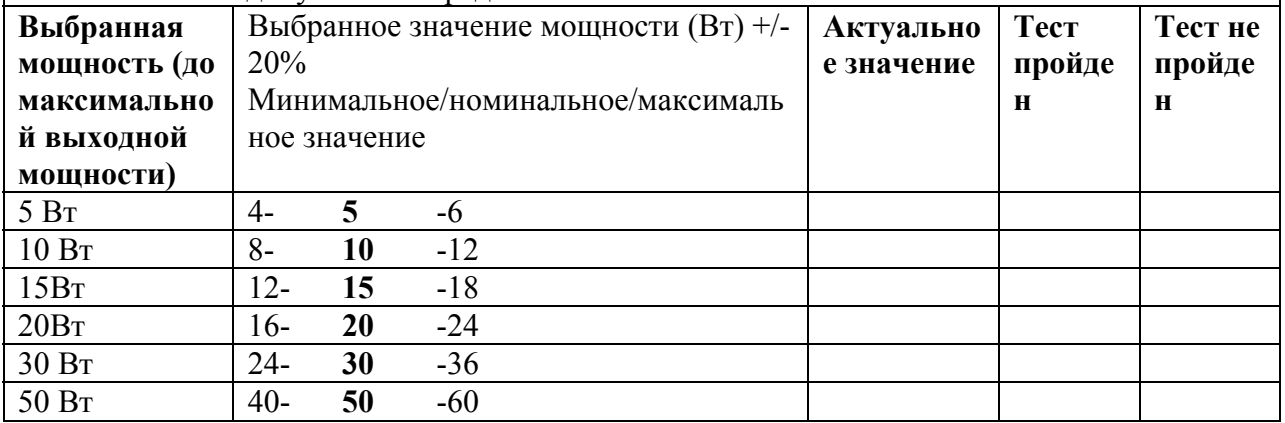

# **В. 300-600 μм волокно (980/1470 нм)**

Переключите лазерное оборудование в **импульсный режим.** 

Настройки лазера:

-Длительность импульса: 1 секунда/Пауза между импульсами: 0.3 секунды -Количество импульсов:3

Проверьте число импульсов и отображаемую на экране энергию для лечения (в Дж).

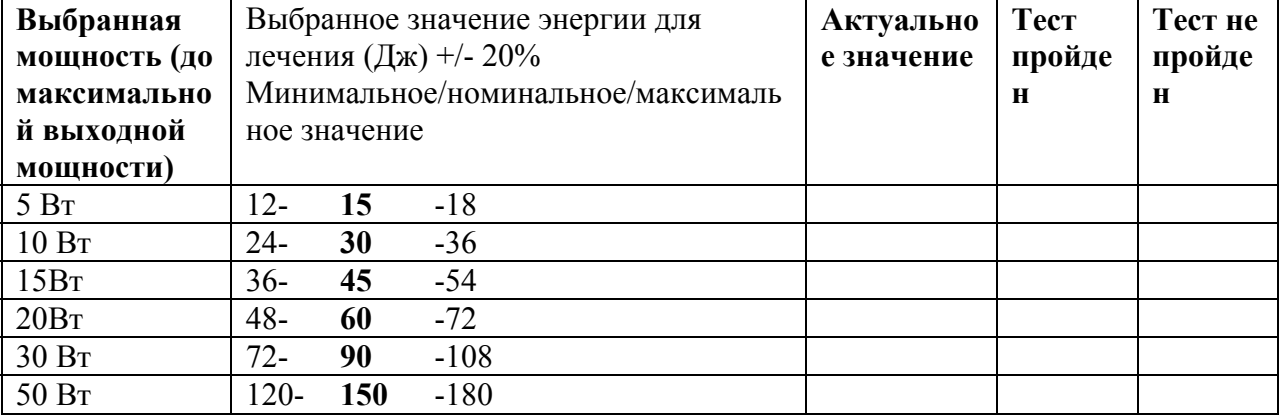

Если результаты соответствуют ожидаемому диапазону, равному 20%, лазер откалиброван, и не требуется проводить никаких дополнительных действий.

**Осторожно:** Если результаты превысили диапазон, равный 20%, необходимо немедленно обратиться к компании *биолитек* или к уполномоченному представителю.

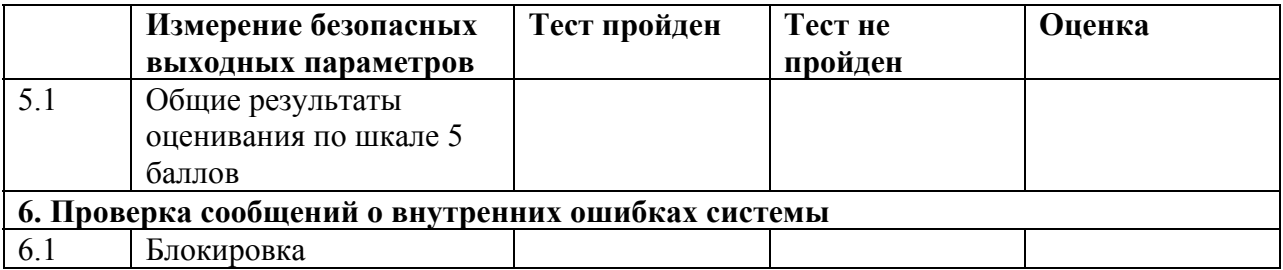

# **Примечание: Необходимо прекратить использовать оборудование, если в ходе технической проверки был выявлен один или большее количество дефектов с точки зрения безопасности.**

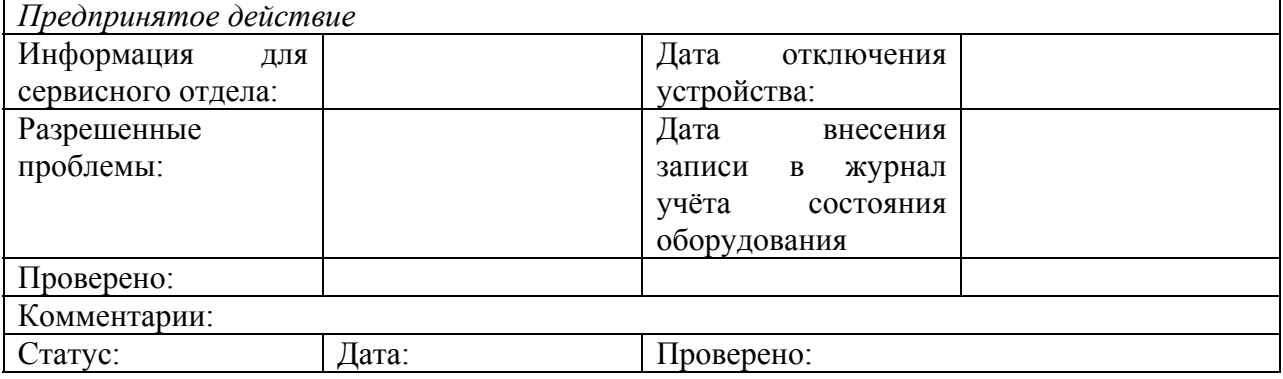